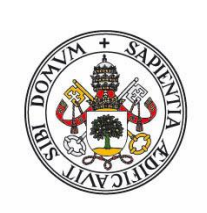

# **Universidad deValladolid**

Facultad de Ciencias

# **Trabajo Fin de Grado**

Grado en Física

**Estudio de una estructura metamaterial quiral mediante una simulación** 

**numérica**

*Autor: Camilo José Escobar Vera*

*Tutor/es: Ismael Barba García, Ana María Grande Sáez*

# $\operatorname{\acute{t}}$ ndice

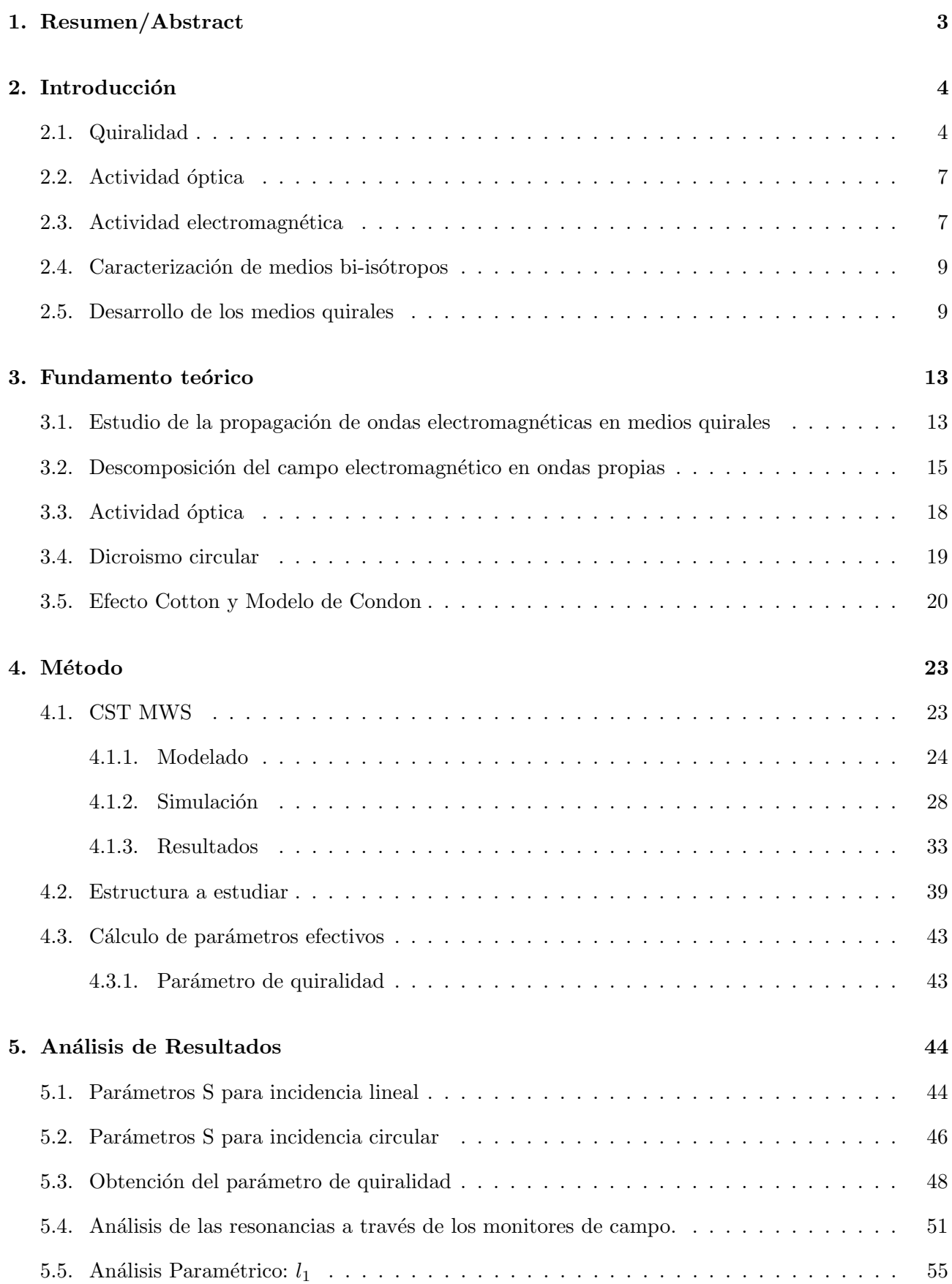

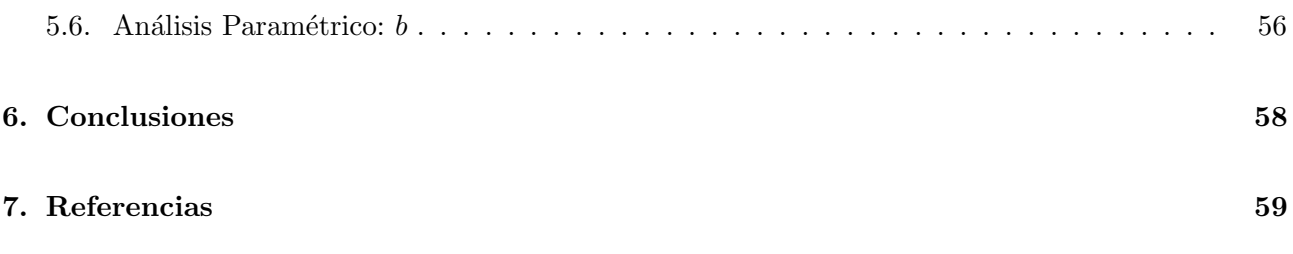

#### SECCIÓN 1 <sup>-</sup>

# Resumen/Abstract

Los metamateriales son medios artificiales que presentan propiedades electromagnéticas no encontradas en medios naturales. Lo especial de estos medios es que sus propiedades no se deben a sus componentes que lo forman si no a la estructura determinada que posean. Esto hace real la posibilidad de crear materiales a medida con propiedades conocidas en rangos de frecuencia nuevos, o incluso nuevas propiedades como índices de refracción negativos. En este trabajo nos centraremos en las estructuras conocidas como quirales, capaces de producir actividad electromagnética y dicroismo circular. Haremos un repaso del desarrollo de estas estructuras y un estudio de una en concreto mediante simulación nnumérica. El estudio se hará en un programa de simulación electromagnética tridimensional que nos posibilitará diseñar la estructura y analizar la propagación en ella. Utilizaremos los datos que nos proporciona el programa para obtener información sobre el medio, así como alguno de sus parámetros característicos.

Metamaterials are artificial media that show electromagnetic properties unknown for natural media. The unusual thing about these media is that its properties don't come from the components they are made of, but from their particular structure. Thanks to this, it's possible to create materials with known properties in new frequency ranges or even new properties like negative index refraction. We will focus in media known as chiral structures, which are able to produce electromagnetic activity and circular dichroism. We will make a summary of the development and a study using numerical simulations. The study will be made in a 3D simulation software which will allow us to design the structure and analyse the propagation through it. We will use the data provided by the software in order to obtain information about the medium, as well as some of its parameters.

# Introducción

Los metamateriales y su estudio son un tema relativamente reciente. Si bien el concepto de metamaterial fue introducido por Pendry en los noventa [16], fue Lindman en 1920 cuando ideó el primer metamaterial quiral para ondas electromagnéticas [11]. Sin embargo, los conceptos de quiralidad y los fenómenos asociados a este son bastante anteriores. En esta introducción hablaremos del concepto de quiralidad en general y comentaremos los orígenes del término así como los comportamientos asociados a este. También trataremos específicamente el desarrollo más reciente de los metamateriales.

#### 2.1. Quiralidad

En el siguiente trabajo hablaremos de medios quirales y de la quiralidad como un parámetro efectivo de un material. Sin embargo, el concepto de quiralidad es mucho m´as amplio e incluso anterior a la existencia de estos medios específicos. Por ello, conviene familiarizarse con este concepto en un sentido m´as extenso con el fin de entender mejor los medios a los que nos referiremos.

Ya desde el siglo XIX, la quiralidad era bien conocida en el ámbito de la química. Los compuestos diferentes con igual fórmula molecular pueden presentar diferentes ordenaciones denominadas isómeros. Los isómeros pueden diferir en conectividad (isómeros constitucionales) o en arreglo de los átomos en el espacio (estereois´omeros). Dentro de los estereois´omeros puede darse el caso de la siguiente figura [3]:

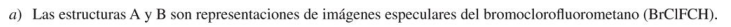

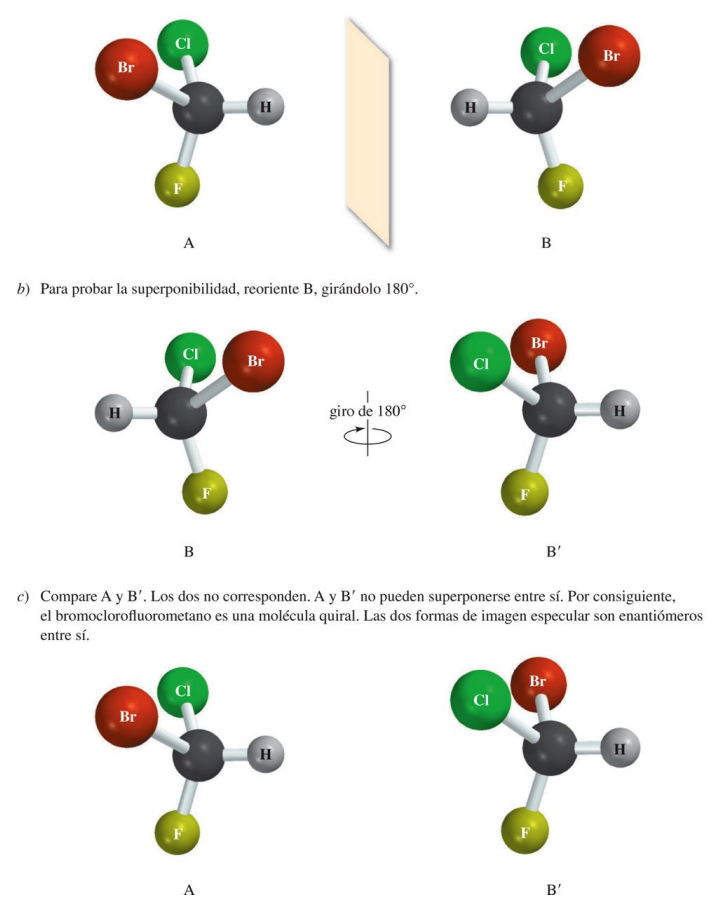

Figura 1: Molécula de bromoclorofluorometano.

Como se puede observar, cada molécula es imagen especular de la otra pero su superposición es imposible. Estas dos configuraciones se denominan formas enantiómeros. Podemos decir entonces que la molécula bromoclorofluorometano es una molécula quiral.

Esta relación geométrica no es exclusiva de los enantiómeros si no que se puede dar para cualquier forma. Un ejemplo muy cercano es el de nuestras propias manos. Una mano es imagen especular de la otra pero estas no son superponibles.

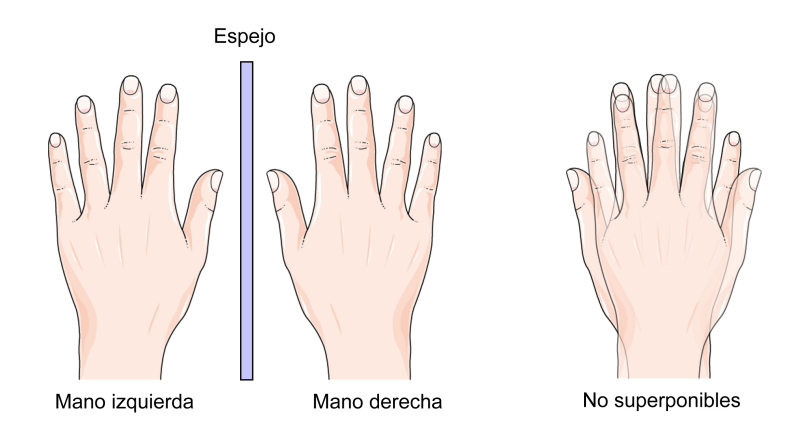

Figura 2: Nuestras manos son quirales.

Este hecho es, precisamente, el origen de la palabra quiralidad, que procede de la palabra latina chiro, que a su vez proviene del griego  $\chi \varepsilon \iota \rho$ , que significa mano.

De una manera más formal, podemos utilizar la definición de Lord Kelvin de quiralidad [7]:

Cualquier figura o grupo de puntos es quiral y se dice que tiene quiralidad si su imagen especular, idealmente realizada, no puede hacerse coincidir consigo misma.

Esta claro que los enantiómeros anteriormente mencionados son quirales. Para un compuesto quiral las propiedades físicas comunes como la densidad, el punto de fusión o el punto de ebullición no dependen del enantiómero que lo componga. Sin embargo los enantiómeros pueden llegar a tener diferencias notables en otras propiedades químicas, biológicas o electromagnéticas.

Un ejemplo claro se encuentra en las formas enantioméricas de la carvona [3]. Una de las formas se encuentra en el aceite de menta verde y otra en el aceite de semillas de alcaravea teniendo cada uno un olor caracter´ıstico ya que al interaccionar con los receptores en la nariz se comportan de manera diferente.

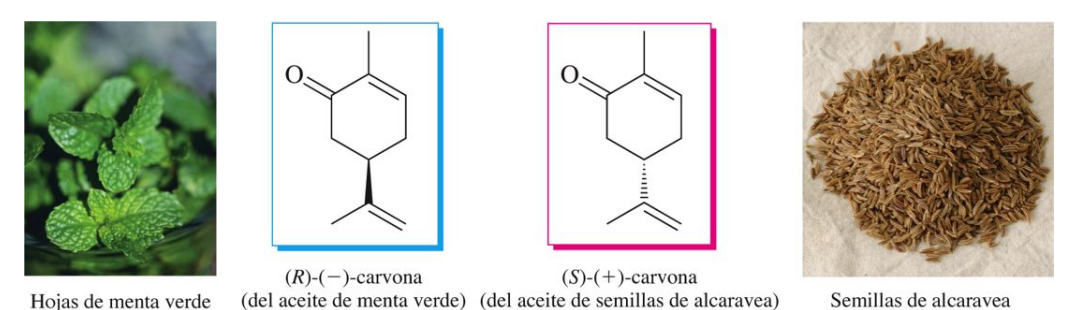

Figura 3: Los enántiomeros de la carvona dan lugar a diferentes olores.

También es de suma importancia el papel de la quiralidad en medicamentos. Un compuesto quiral pue-

de sintetizarse como una mezcla de dos enantiómeros. A esta mezcla se le denomina mezcla racémica. Lo normal es que un enántiomero exhiba un efecto distinto al otro, siendo únicamente uno el que exhiba los efectos deseados para un fármaco. Si el otro enantiómero no produce ningún efecto la proporción de la mezcla influirá en la pureza del medicamento. Otro caso mucho peor es si el otro enantiómero produce efectos negativos en el cuerpo. En estos casos es crucial el control y la s´ıntesis de compuestos quirales.

Otras dos propiedades relevantes de las moléculas quirales son la actividad óptica y el dicroismo circular. Estos dos fenómenos son claves para el desarrollo de este trabajo y se trataran en detalle posteriormente. A grandes rasgos, la actividad óptica consiste en la rotación del plano de polarización de una onda electromagnética y el dicrismo circular consiste en la variación de la elipticidad de una onda al propagarse por un medio.

Aparte de en la química, el concepto de quiralidad aparece en otros ámbitos de la ciencia. La quiralidad aparece en la biología, en la distinción de algunas especies de conchas, además de estar presente en multitud de sistemas biológicos.

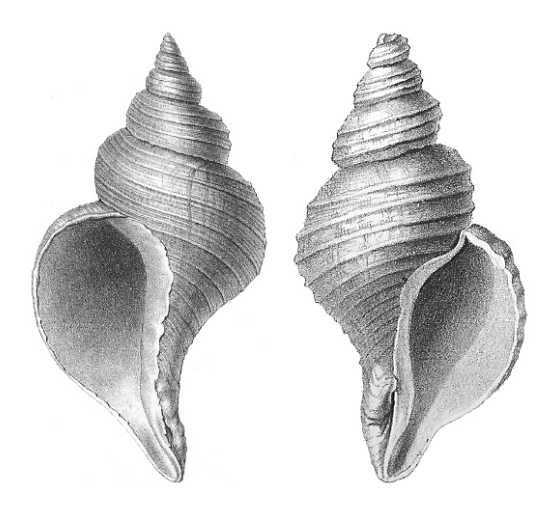

Figura 4: Conchas quirales.[13]

La quiralidad aparece también en física de partículas y relaciona el espín con otras propiedades como la helicidad, que relaciona el espín de una partícula con su momento lineal.

### 2.2. Actividad óptica

Como ya hemos mencionado, la actividad óptica es un fenómeno observado en compuestos quirales.

La actividad óptica es la capacidad de una sustancia quiral para rotar el plano en el que vibra la luz polarizada en un plano. Podemos ver un esquema de este fen´omeno en la siguiente figura:

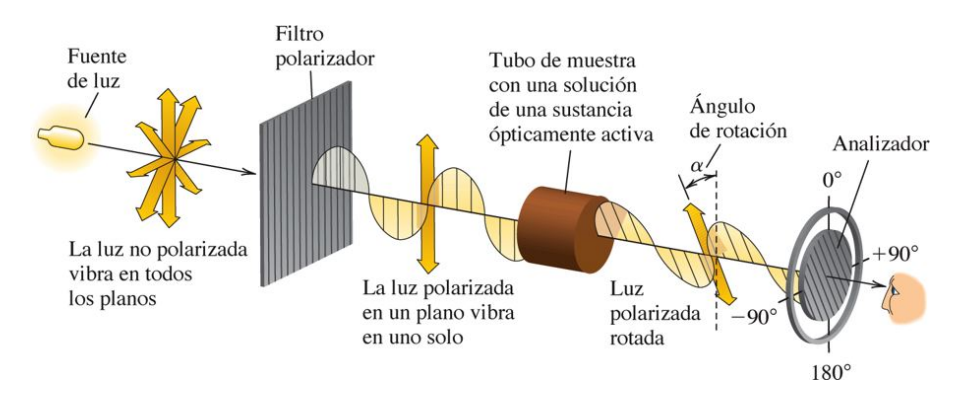

Figura 5: Esquema de la actividad óptica [3].

Volviendo al caso anteriormente mencionado, si consideramos un medio formado por las dos formas enantiómeras a partes iguales (esto es, una mezcla racémica) se puede observar que el medio es ópticamente inactivo. Sin embargo, aislando un tipo u otro de configuración geométrica en un medio se observa que éste sí que es ópticamente activo y, no solo eso, si no que las rotaciones producidas para una configuraci´on y para la otra, son iguales pero de signo contrario. Este hecho fue observado por Louis Pasteur y pone de manifiesto la relación entre la estructura geométrica y la actividad óptica de algunos compuestos.

El fenómeno de la actividad óptica fue desarrollado en al primera mitad del siglo XIX. Fue en la segunda mitad de este siglo cuando, con la óptica y el electromagnetismo unificados, se propusieron modelos que relacionaban los parámetros electromagnéticos con la actividad óptica de los materiales.

El siguiente paso en esta secuencia es buscar actividad a frecuencias más allá de las ópticas. Con esta motivación surge el quiroelectromagnetismo.

#### 2.3. Actividad electromagnética

El desarrollo de las radioondas propició la búsqueda de materiales con la capacidad de rotación a las longitudes de onda de radio.

La diferencia entre frecuencias ópticas y radiofrecuencias es de unos 6 órdenes de magnitud por lo que extrapolar de unas a otras no es tarea trivial y aún menos en la época que se empezó este estudio.

Fue Karl F. Lindman quien consiguió producir el fenómeno de la actividad electromagnética [11].

Lindman partió de la expresión del modelo de Drude para el ángulo de rotación de polarización:

$$
\phi = \sum_{i} \frac{k_i}{\lambda^2 - \lambda_i^2} \tag{1}
$$

donde  $\lambda$  es la longitud de onda de la luz, el sumatorio en i tiene en cuenta las vibraciones características de los electrones donde  $\lambda_i$  es la longitud de onda resonante y  $k_i$  es la magnitud de la resonancia.

Si consideramos longitudes de onda de radio, del orden de los centímetros, tenemos que estas son mucho mayores que las de los modos resonantes  $\lambda_i,$  que son longitudes de onda ópticas del orden de  $10^{-7}m$  por lo que según el modelo de Drude tendríamos:

$$
\phi \simeq \frac{k_i}{\lambda^2} \tag{2}
$$

Es decir, tendríamos una dependencia inversa de  $\phi$  con  $\lambda^2$ . Esta dependencia es muy grande por lo que en ángulo de rotación sería muy cercano a cero, lo que hace que la actividad para radiofrecuencias fuese indetectable.

Lindman sugirió otro enfoque. Volviendo a la expresión original, si los modos resonantes de los electrones se corresponden con longitudes de onda demasiado pequeñas habrá que buscar la manera de obtener resonancias con una longitud de onda asociada mayor. Por lo tanto, la manera de resolver el problema sería escalarlo. Esta claro que asimetrías moleculares producen actividad óptica, por lo que si queremos actividad de radioondas debemos tener una asimetría en espacios de centímetros de longitud.

Con esto en mente, Lindman creo un nuevo medio quiral a partir de hélices de cobre, introducidas en algodón. Este nuevo material fue testado obteniendo una rotación del plano de polarización para unas frecuencias de entre 1 y 3 GHz. Además, Lindman creó hélices tanto diestras como zurdas y obtuvo que para una mezcla de las dos a partes iguales no se observa actividad electromagnética.

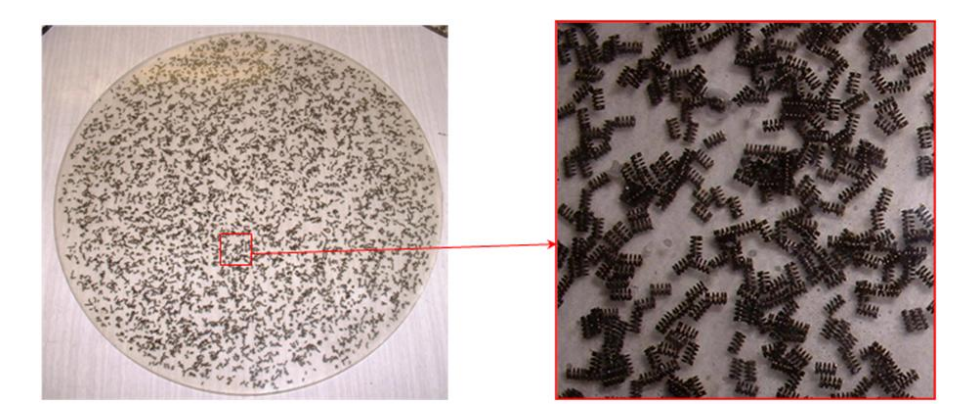

Figura 6: Muestra similar al medio de Lindman [1]

Se podría decir que la creación de Lindman fue el primer metamaterial artificial. A partir de este, otros intentos se llevaron a cabo. Estos pretendían llegar a otras frecuencias, en bandas más anchas o eliminar efectos no deseados de scattering.

La parte práctica de este trabajo se basa en todas estas ideas ya que se realizará una simulación de una estructura de un metamaterial quiral analizando sus propiedades, sus posibles desarrollos y sus posteriores aplicaciones.

#### 2.4. Caracterización de medios bi-isótropos

Como ya hemos indicado, el medio quiral de Lindman estaba compuesto por hélices metálicas. Esta estructura nos puede ayudar a entender las relaciones constitutivas de estos medios.

En una hélice del medio, si un campo eléctrico indice sobre esta se generará una corriente en esta, que a su vez generará un dipolo magnético. Si lo pensamos al revés ocurrirá algo análogo, un campo magnético inducirá una corriente que a su vez generará un dipolo eléctrico.

Es por lo tanto de esperar un término cruzado en las relaciones constitutivas.

Las ecuaciones constitutivas para un medio de este tipo son [10]:

$$
\mathbf{D} = \varepsilon \mathbf{E} + (\chi - j\kappa) \sqrt{\mu_0 \varepsilon_0} \mathbf{H}
$$
  

$$
\mathbf{B} = \mu \mathbf{H} + (\chi + j\kappa) \sqrt{\mu_0 \varepsilon_0} \mathbf{E}
$$
 (3)

donde efectivamente observamos el término cruzado. A estos medio se les denomina medios bi-isótropos ya que vienen descritos por ecuaciones lineales e incluyen el acoplamiento.

Estas expresiones incluyen las respuestas dieléctricas y magnéticas  $\varepsilon$  y  $\mu$ , que se incluyen también en las expresiones para medios convencionales. La esencia de los materiales bi-isótropos viene dada por los parámetros  $\chi$  y  $\kappa$ . El parámetro  $\kappa$  se denomina parámetro de quiralidad mientras que el parámetro  $\chi$ se denomina parámetro de Tellegen. En la expresión anterior estos dos parámetros son adimensionales debido a la constante  $\sqrt{\mu_0 \epsilon_0}$ . Por último, j es la unidad imaginaria, que da cuenta del carácter de dominio de la frecuencia de las ecuaciones.

Dependiendo de si se anulan o no los parámetros característicos  $\chi$  y  $\kappa$  tendremos diferentes denominaciones para los medios a estudiar. Estas se muestran en la siguiente tabla [10]:

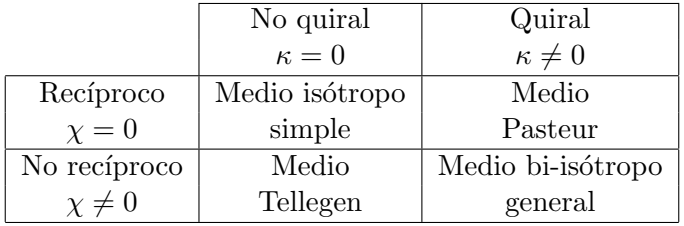

Los medios en los que se centra este trabajo son los medios puramente quirales, es decir, los medios Pasteur.

#### 2.5. Desarrollo de los medios quirales

En las últimas décadas se ha desarrollado enormemente el estudio de estas estructuras con el objetivo de encontrar nuevos materiales con propiedades determinadas en un rango de frecuencias deseado. Diferentes modelos basados en diferentes enfoques han ido apareciendo. A continuación analizaremos los más destacados o los ejemplos más ilustrativos.

Como ya hemos comentado, la primera idea de metamaterial surge como una adaptación a distintos rangos de frecuencia de materiales naturales conocidos con comportamientos quirales. Partiendo de esta idea surgen los metamateriales aleatorios. Estos consisten en la inclusión aleatoria de pequeños meta-átomos con geometría quiral en un medio. Dentro de este grupo se incluye el ya mencionado metamaterial a partir de hélices de Lindman [11]. Otro ejemplo es el de Molina-Cuberos [12] en el que se utilizan manivelas como meta-átomos incrustadas en resina epoxi.

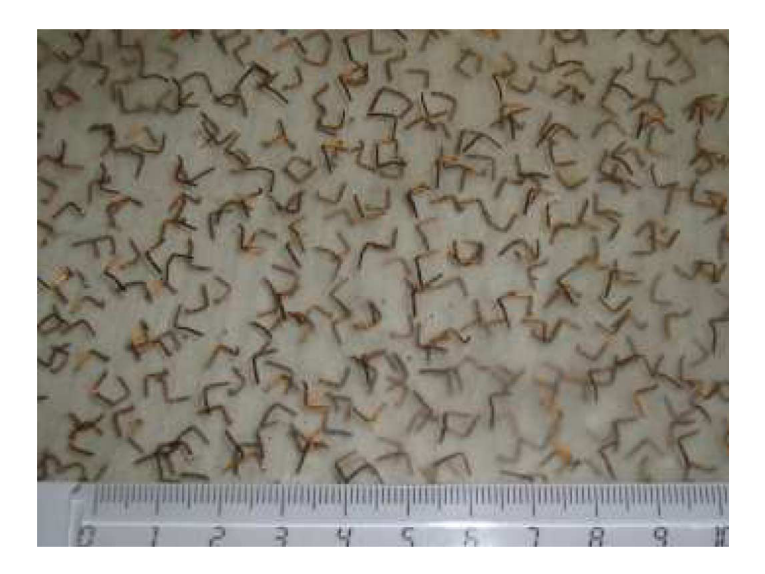

Figura 7: Metamaterial aleatorio formado a partir de manivelas.

Estos materiales consiguen comportamientos quirales sin embargo resultan poco prácticos. Debido a la forma de construirlos, resulta difícil conseguir una muestra isótropa y homogénea. Las distribuciones aleatorias tienden a presentar variaciones locales de densidad así como dislocaciones. Todas estas imperfecciones provocaran que el medio se comporte como bi-anisótropo.

Una manera simple de resolver los problemas de inhomogeneidad es pasar de distribuciones aleatorias a distribuciones periódicas. Un ejemplo claro es el de García-Collado [5] en el que utiliza manivelas muy similares a las utilizadas por Molina-Cuberos pero ordenadas de forma periódica.

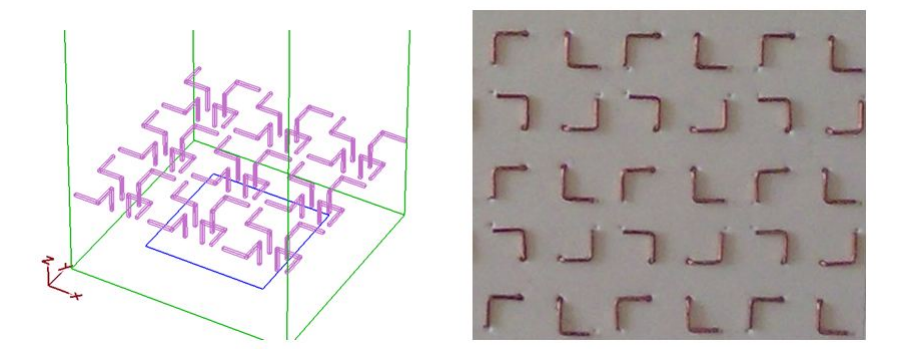

Figura 8: Metamaterial periódico formado a partir de manivelas.

El siguiente paso en la simplificación se basa en crear estructuras planas quirales. Un caso es la geometría honeycomb (Panal), desarrollada por Kopyt en  $[8]$ :

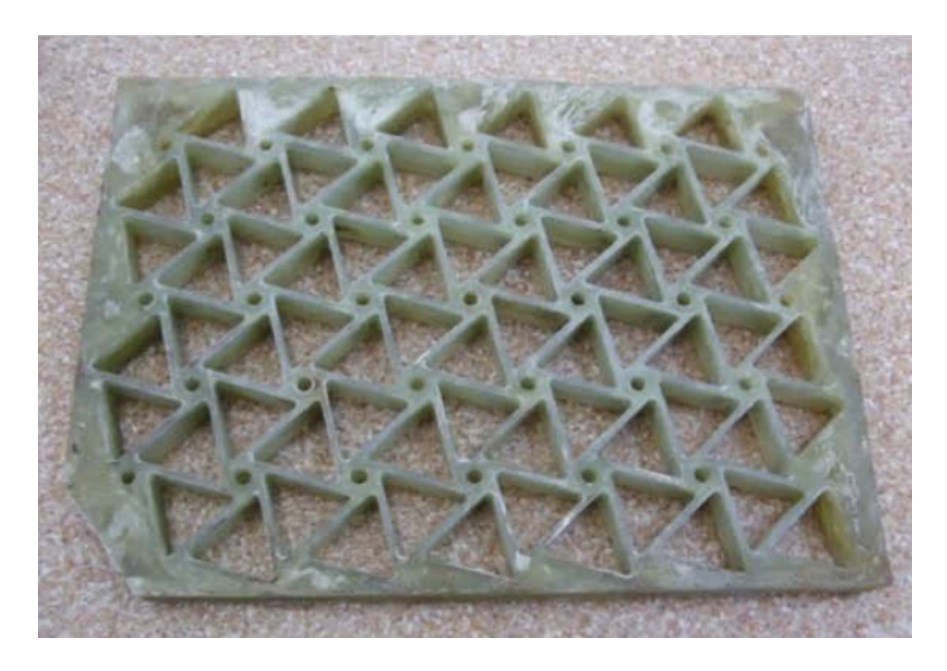

Figura 9: Metamaterial periódico con geometría honeycomb.

Al ser planas, estas geometrías no presentan comportamientos quirales por sí mismas por lo que se precisan estructuras multicapa, lo que implica una variación en la tercera dimensión, para conseguir que se observen los fenómenos quirales. Esto se puede hacer de diferentes maneras. Una de ellas es colocar dos capas, una dada la vuelta respecto a la otra. Este es el caso de Barba [2], en el que se combinan dos estructuras honeycomb, dando lugar a actividad óptica.

Otra opción es colocar dos o más capas, girando una respecto a la otra. Es el caso de Plum [17], en el que se combinan estructuras de rosetas giradas de la siguiente forma:

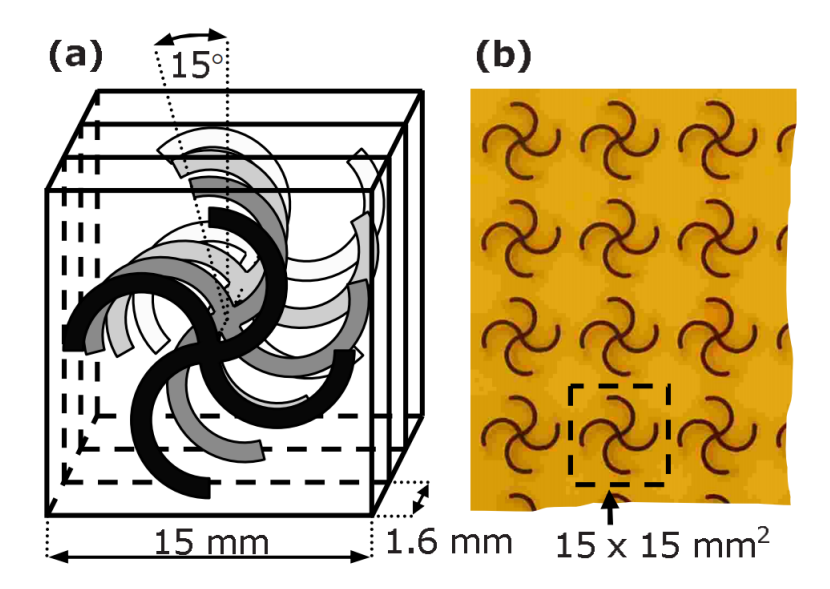

Figura 10: Metamaterial de rosetas multicapa. (a) Esquema (b) Imagen real

La combinación de capas se puede realizar con capas no quirales por sí mismas. Este es el caso de Zhou [19], en el que se combinan capas de cruces, haciendo una rotación entre capas:

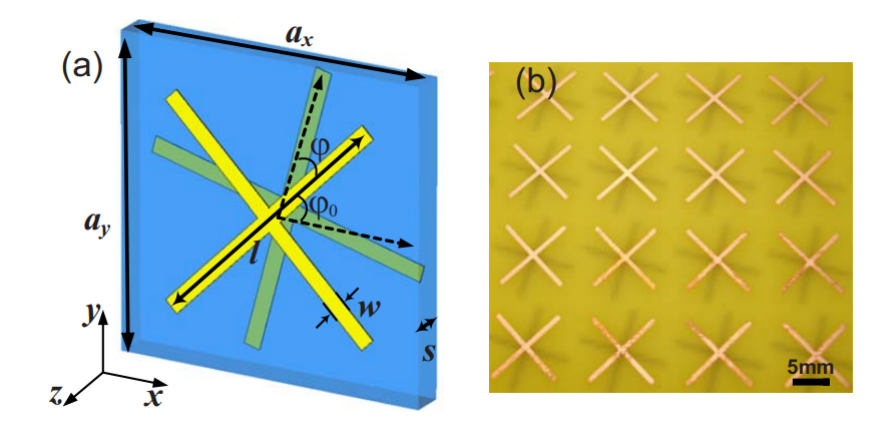

Figura 11: Metamaterial de cruces multicapa. (a) Esquema (b) Imagen real

Todas estas estructuras son fácilmente realizables a través de circuitos impresos. Son de bajo coste y dan una amplia gama de posibilidades en el diseño.

Por otro lado, las estructuras pueden diferir en el tipo de simetrías. El caso más común es de geometría cartesiana. Otro caso destacable son los quirales de geometría hexagonal. De las vistos hasta ahora la ´unica geometr´ıa hexagonal es la de panal [8], las dem´as se tratan de geometr´ıa cartesianas. Otro caso a destacar de geometría hexagonal es la estructura expuesta por Giloan [6]:

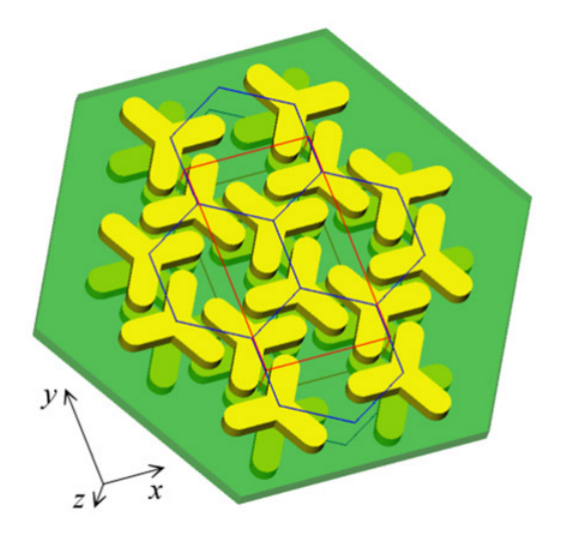

Figura 12: Metamaterial hexagonal.

En metamaterial está formado por dos capas de meta-átomos no quirales ordenados hexagonalmente para crear una capa quiral. Una capa es la imagen especular de la otra, consiguiéndose de esta forma el carácter quiral.

En este metamaterial se han observado fenómenos quirales para frecuencias ópticas. En este trabajo se adaptará esta estructura con el fin de observar estos fenómenos para radiofrecuencias.

Aparte de los ejemplo expuestos, un gran número estructuras han sido propuestas pudiendo diferir en tamaño, número de capas, complejidad, número de ejes de simetría... Todas estas geometrías muestran diferentes comportamientos como actividad óptica, dicroismo circular o índice de refracción negativo.

# Fundamento teórico

Para intentar entender el comportamiento de los medios bi-isótropos intentaremos llevar a cabo un tratamiento m´as formal. Partiremos de las ecuaciones de Maxwell y de las expresiones de los vectores de campo para estos medios con el fin de extraer información. Más adelante, haremos un postulado de la idea clave que nos ayudará a entender el comportamiento de los medios bi-isótropos.

#### 3.1. Estudio de la propagación de ondas electromagnéticas en medios quirales

Es de sobra conocido que a nivel macroscópico, los fenómenos electromagnéticos vienen descritos por las cuatro ecuaciones de Maxwell. La expresión diferencial de estas es la siguiente:

$$
\nabla \cdot \mathbf{D} = \rho
$$
  
\n
$$
\nabla \cdot \mathbf{B} = 0
$$
  
\n
$$
\nabla \times \mathbf{E} = -\frac{\partial \mathbf{B}}{\partial t}
$$
  
\n
$$
\nabla \times \mathbf{H} = \frac{\partial \mathbf{D}}{\partial t} + \mathbf{J}
$$
\n(4)

donde  $\mathbf{E}, \mathbf{B}, \mathbf{D}$  y  $\mathbf{H}$  son los vectores de campo electromagnéticos (respectivamente, campo eléctrico, campo de inducción magnética, desplazamiento y campo magnético) y **J** la de densidad de corriente.

Como ya vimos en la sección anterior, las relaciones constitutivas para medios bi-isótropos son:

$$
\mathbf{D} = \varepsilon \mathbf{E} + (\chi - j\kappa) \sqrt{\mu_0 \varepsilon_0} \mathbf{H}
$$
  

$$
\mathbf{B} = \mu \mathbf{H} + (\chi + j\kappa) \sqrt{\mu_0 \varepsilon_0} \mathbf{E}
$$
 (5)

que para un medio quiral se convierten en:

$$
\mathbf{D} = \varepsilon \mathbf{E} - j \frac{\kappa}{c_0} \mathbf{H}
$$
  

$$
\mathbf{B} = \mu \mathbf{H} + j \frac{\kappa}{c_0} \mathbf{E}
$$
 (6)

ya que para medios quirales  $\chi = 0$ . Además, hemos sustituido  $\sqrt{\mu_0 \varepsilon_0}$  por  $1/c_0$ , inverso de la velocidad de la luz en el vacío.

Con estas consideraciones podemos proceder a resolver el problema de la propagación de una onda electromagnética en un medio.

Si asumimos que los campos son proporcionales a  $e^{j\omega t}$ , podemos desarrollar la tercera y la cuarta ecuación de Maxwell de la siguiente manera:

$$
\nabla \times \mathbf{E} = -j\omega\mu\mathbf{H} + \omega\frac{\kappa}{c_0}\mathbf{E}
$$
  

$$
\nabla \times \mathbf{H} = j\omega\varepsilon\mathbf{E} + \omega\frac{\kappa}{c_0}\mathbf{H}
$$
 (7)

Si ahora tomamos el rotacional de la primera obtenemos:

$$
\nabla \times \nabla \times \mathbf{E} = -j\omega\mu(\nabla \times \mathbf{H}) + \omega \frac{\kappa}{c_0} (\nabla \times \mathbf{E})
$$
  
\n
$$
= \omega^2 \varepsilon \mu \mathbf{E} - j\omega^2 \mu \frac{\kappa}{c_0} \mathbf{H} + \omega \frac{\kappa}{c_0} (\nabla \times \mathbf{E})
$$
  
\n
$$
= \omega^2 \varepsilon \mu \mathbf{E} - \frac{\kappa^2}{c_0^2} \omega^2 \mathbf{E} + \omega \frac{\kappa}{c_0} (\nabla \times \mathbf{E}) \omega + \frac{\kappa}{c_0} (\nabla \times \mathbf{E})
$$
  
\n
$$
= \omega^2 (\varepsilon \mu - \frac{\kappa^2}{c_0^2}) \mathbf{E} + 2\omega \frac{\kappa}{c_0} (\nabla \times \mathbf{E})
$$
 (8)

donde hemos utilizado las ecuaciones  $(7)$  para tener una expresión en la que solo aparezca  $\bf{E}$ .

Ahora, sabiendo que  $\nabla \times \nabla \times \mathbf{U} = \nabla(\nabla \mathbf{U}) - \nabla^2 \mathbf{U}$  y que, en ausencia de fuentes tenemos  $\nabla \cdot \mathbf{E} = 0$  y  $\nabla \cdot \mathbf{H} = 0$  podemos llegar fácilmente a la expresión:

$$
-\nabla^2 \mathbf{E} - \omega^2 (\varepsilon \mu - \frac{\kappa^2}{c_0^2}) \mathbf{E} - 2\omega \frac{\kappa}{c_0} (\nabla \times \mathbf{E}) = 0
$$
\n(9)

Podemos seguir un procedimiento análogo para obtener una expresión para H.

$$
-\nabla^2 \mathbf{H} - \omega^2 (\varepsilon \mu - \frac{\kappa^2}{c_0^2}) \mathbf{H} - 2\omega \frac{\kappa}{c_0} (\nabla \times \mathbf{H}) = 0
$$
\n(10)

Con el fin de simplificar la notación podemos introducir el nuevo parámetro  $\kappa_r = \kappa /sqrt(\varepsilon_r \mu_r)$ . Por último, si sustituimos las ecuaciones de  $(7)$  en  $(9)$  y  $(10)$  tenemos:

$$
\nabla^2 \mathbf{E} + \omega^2 \varepsilon \mu (1 + \kappa_r^2) \mathbf{E} - 2j\omega^2 \kappa_r \sqrt{\varepsilon \mu} \mathbf{H} = 0
$$
  

$$
\nabla^2 \mathbf{H} + \omega^2 \varepsilon \mu (1 + \kappa_r^2) \mathbf{H} + 2j\omega^2 \kappa_r \sqrt{\varepsilon \mu} \mathbf{E} = 0
$$
 (11)

Que en forma de matriz sería:

$$
\nabla^2 \begin{pmatrix} \mathbf{E} \\ \mathbf{H} \end{pmatrix} + \begin{pmatrix} \omega^2 \varepsilon \mu (1 + \kappa_r^2) & -2j\omega^2 \kappa_r \sqrt{\varepsilon \mu} \\ 2j\omega^2 \kappa_r \sqrt{\varepsilon \mu} & \omega^2 \varepsilon \mu (1 + \kappa_r^2) \end{pmatrix} \begin{pmatrix} \mathbf{E} \\ \mathbf{H} \end{pmatrix} = 0
$$
 (12)

Por lo tanto, estamos ante una ecuación de Helmholtz de la forma

$$
\nabla^2 A + K^2 A = 0\tag{13}
$$

Lo que observamos de la matriz K es que sus elementos no diagonales son no nulos, hecho que pone de manifiesto el acoplamiento entre los campos E y H. Este resultado es el esperado para un medio quiral. En el caso  $\kappa = 0$  estaríamos ante un medio isótropo por lo que el acoplamiento desaparecería.

A continuación explicaremos cómo podremos desacoplar los campos, llegando a expresiones más convenientes en el sentido matemático, además de ayudarnos conceptualmente con los fenómenos de los medios quirales.

#### 3.2. Descomposición del campo electromagnético en ondas propias

La división que se hará a continuación tiene como fundamento las observaciones explicadas en la introducción. Estas observaciones tenían como idea principal la diferencia de comportamiento ante un medio quiral de luz polarizada circularmente a izquierdas o a derechas. De esta forma podemos dividir los campos  $\mathbf{E}$  y  $\mathbf{H}$ , en dos campos asociados, uno asociado a la polarización circular a derechas (RCP) y otro a la polarización circular a izquierdas (LCP) [10]. Es decir:

$$
\mathbf{E} = \mathbf{E}_{+} + \mathbf{E}_{-} \tag{14}
$$
\n
$$
\mathbf{H} = \mathbf{H}_{+} + \mathbf{H}_{-}
$$

En estas expresiones el  $+$  está asociado a RCP y el - a LCP.

Esta descomposición queda definida por los siguientes postulados

- Cada uno de los campos E<sub>+</sub>,H<sub>+</sub> y E<sub>−</sub> y H<sub>−</sub> ve el medio bi-isótropo como un medio isótropo con parámetros  $\varepsilon_+, \mu_+$  y  $\varepsilon_-, \mu_-,$  respectivamente.
- Los dos subcampos son independientes: No se acoplan en el medio bi-isótropo.

Esta descomposición implica dividir nuestro problema en dos mucho más simples.

Estos postulados son una manera de expresar las observaciones realizadas para medios quirales. En estas observaciones es claro que para una única onda circular el medio se comporta como un medio convencional isótropo, por lo que tendrá asociado los parámetros típicos de un medio y cumplirá sus relaciones. La diferencia radica en que dependiendo de si la onda es circular polarizada a derechas o a izquierdas, los parámetros serán unos u otros.

Las relaciones de un medio isótropo son de sobra conocidas. El siguiente objetivo será relacionar los parámetros de los medios isótropos ficticios con los parámetros del medio bi-isótropo real. Con esto en mente, procederemos de la siguiente manera:

Partiremos los campos  $D_+$  y  $B_+$ . Este campo se propagará por un medio bi-isótropo por lo que ha de cumplir sus relaciones constitutivas del medio con los parámetros del medio bi-isótropo.

$$
\mathbf{D}_{+} = \varepsilon \mathbf{E}_{+} + (\chi - j\kappa) \sqrt{\mu_{0}\varepsilon_{0}} \mathbf{H}_{+}
$$
  
\n
$$
\mathbf{B}_{+} = \mu \mathbf{H}_{+} + (\chi + j\kappa) \sqrt{\mu_{0}\varepsilon_{0}} \mathbf{E}_{+}
$$
\n(15)

Por otro lado, cumplirá las relaciones constitutivas de un medio isótropo, con los parámetros del medio isótropo:

$$
\mathbf{D}_{+} = \varepsilon_{+} \mathbf{E}_{+} \n\mathbf{B}_{+} = \mu_{+} \mathbf{H}_{+}
$$
\n(16)

Esto se cumple de igual forma para los campos asociados a LCP por lo que se cumple:

$$
\mathbf{D}_{+} = \varepsilon \mathbf{E}_{+} + (\chi - j\kappa) \sqrt{\mu_{0} \varepsilon_{0}} \mathbf{H}_{+} = \varepsilon_{+} \mathbf{E}_{+} \n\mathbf{B}_{+} = \mu \mathbf{H}_{+} + (\chi + j\kappa) \sqrt{\mu_{0} \varepsilon_{0}} \mathbf{E}_{+} = \mu_{+} \mathbf{H}_{+} \n\mathbf{D}_{-} = \varepsilon \mathbf{E}_{-} + (\chi - j\kappa) \sqrt{\mu_{0} \varepsilon_{0}} \mathbf{H}_{-} = \varepsilon_{-} \mathbf{E}_{-} \n\mathbf{B}_{-} = \mu \mathbf{H}_{-} + (\chi + j\kappa) \sqrt{\mu_{0} \varepsilon_{0}} \mathbf{E}_{-} = \mu_{-} \mathbf{H}_{-}
$$
\n(17)

Estas igualdades nos la primera relación entre los parámetros  $\varepsilon_+, \mu_+$  y  $\varepsilon_-, \mu_-$  y  $\varepsilon$  y  $\mu$ :

$$
(\varepsilon - \varepsilon_{+})(\mu - \mu_{+}) - (\chi - j\kappa)(\chi + j\kappa)\varepsilon_{0}\mu_{0}
$$
  
\n
$$
(\varepsilon - \varepsilon_{-})(\mu - \mu_{-}) - (\chi - j\kappa)(\chi + j\kappa)\varepsilon_{0}\mu_{0}
$$
\n(18)

Por otro lado, los subcampos, por propagarse en un medio isótropo deben cumplir la siguiente relación:

$$
\mathbf{E}_{+} = -j\eta_{+}\mathbf{H}_{+} \n\mathbf{E}_{-} = j\eta_{-}\mathbf{H}_{-}
$$
\n(19)

Donde η<sup>+</sup> y η<sup>−</sup> son las impedancias de las ondas RCP y LCP, respectivamente. Teniendo en cuenta las relaciones (18), podemos expresar las impedancias de onda en función de los parámetros  $\varepsilon_+,\mu_+$ , ε−,µ<sup>−</sup> y ε y µ de la siguiente manera:

$$
\eta_{+} = j \frac{(\chi - j\kappa)\sqrt{\varepsilon_{0}\mu_{0}}}{\varepsilon_{+} - \varepsilon} = j \frac{\mu_{+} - \mu}{(\chi + j\kappa)\sqrt{\varepsilon_{0}\mu_{0}}}
$$
\n
$$
\eta_{-} = -j \frac{(\chi - j\kappa)\sqrt{\varepsilon_{0}\mu_{0}}}{\varepsilon_{-} - \varepsilon} = -j \frac{\mu_{-} - \mu}{(\chi + j\kappa)\sqrt{\varepsilon_{0}\mu_{0}}}
$$
\n(20)

Con estas relaciones ya expuestas podemos proceder a resolver las ecuaciones de Maxwell. Como ya hemos dicho anteriormente, los campos asociados a RCP y LCP no se acoplan por lo que las ecuaciones de Maxwell se dividen en dos conjuntos independientes. De nuevo, con la condición de que los campos son proporcionales a  $e^{j\omega t}$  tenemos:

$$
\nabla \times \mathbf{E}_{+} + j\omega\mu_{+}\mathbf{H}_{+} = 0
$$
  
\n
$$
\nabla \times \mathbf{E}_{-} + j\omega\mu_{-}\mathbf{H}_{-} = 0
$$
  
\n
$$
\nabla \times \mathbf{H}_{+} - j\omega\varepsilon_{+}\mathbf{E}_{+} = 0
$$
  
\n
$$
\nabla \times \mathbf{H}_{-} - j\omega\varepsilon_{-}\mathbf{E}_{-} = 0
$$
\n(21)

Debido a la relación entre los campos, expresada en  $(19)$ , las ecuaciones referidas a los campos + han de ser la misma ecuación (Al igual que las ecuaciones referidas a los campos −). De esta forma, igualando la primera y la tercera ecuación de  $(21)$ , insertando la primera de  $(19)$  obtenemos:

$$
\nabla \times \mathbf{E}_{+} + j\omega\mu_{+}\mathbf{H}_{+} = \nabla \times \mathbf{H}_{+} + j\omega\varepsilon_{+}\mathbf{E}_{+}
$$
  
\n
$$
= \nabla \times \left(\frac{-1}{j\eta_{+}}\mathbf{E}_{+}\right) + j\omega\varepsilon_{+}(-j\eta_{+}\mathbf{H}_{+})
$$
  
\n
$$
= \frac{-1}{j\eta_{+}}(\nabla \times \mathbf{E}_{+} + j\omega\varepsilon_{+}\eta_{+}^{2}\mathbf{H}_{+}) = 0
$$
\n(22)

De esta ecuación podemos obtener la siguiente expresión:

$$
\eta_{+} = \sqrt{\frac{\mu_{+}}{\varepsilon_{+}}} \tag{23}
$$

Y análogamente, para  $\eta$ <sub>-</sub>:

$$
\eta_{-} = \sqrt{\frac{\mu_{-}}{\varepsilon_{-}}} \tag{24}
$$

Comparando estas relaciones para las impedancias de onda con las obtenidas anteriormente en (20) obtenemos:

$$
\eta_{+}^{2} = -\frac{(\mu_{+} - \mu)^{2}}{(\chi + j\kappa)^{2}\varepsilon_{0}\mu_{0}} = \frac{\mu_{+}}{\varepsilon_{+}} = \frac{\mu_{+}}{\varepsilon_{+} \frac{\varepsilon_{0}\mu_{0}(\chi^{2} + \kappa^{2})}{\mu_{+} - \mu}}
$$
(25)

Para μ<sub>−</sub> obtendríamos la misma condición. Por lo que llegamos a la siguiente ecuación de segundo grado:

$$
(\mu_{\pm} - \mu)^2 + 2\eta(\chi + j\kappa)\sqrt{\varepsilon_0\mu_0}\chi_r(\mu_{\pm} - \mu) + \varepsilon_0^2\mu_0^2(\chi^2 + \kappa^2) = 0
$$
\n(26)

Donde  $\chi_r = \chi / \sqrt{\varepsilon_r \mu_r}$  y  $\eta = \sqrt{\mu/\varepsilon}$ .

La ecuación nos da dos soluciones que asignaremos a  $\mu$ <sub>+</sub> y a  $\mu$ <sub>−</sub> según la siguiente convención:

$$
\mu_{+} = \mu - j(\chi + j\kappa)\sqrt{\epsilon_0\mu_0}\eta e^{j\theta} = \mu(\cos\theta + \kappa_r)e^{j\theta}
$$
  

$$
\mu_{+} = \mu + j(\chi + j\kappa)\sqrt{\epsilon_0\mu_0}\eta e^{j\theta} = \mu(\cos\theta - \kappa_r)e^{j\theta}
$$
 (27)

donde se ha introducido la notación  $\chi_r = \sin\theta$ .

De forma análoga, podemos obtener los valores de $\varepsilon_+$  y  $\varepsilon_-\colon$ 

$$
\varepsilon_{+} = \varepsilon (\cos \theta + \kappa_{r}) e^{j\theta} \n\varepsilon_{-} = \varepsilon (\cos \theta - \kappa_{r}) e^{-j\theta}
$$
\n(28)

Por lo tanto podemos expresar las impedancias de onda como:

$$
\eta_{+} = \sqrt{\frac{\mu_{+}}{\varepsilon_{+}}} \eta e^{-j\theta}
$$
\n
$$
\eta_{-} = \sqrt{\frac{\mu_{-}}{\varepsilon_{-}}} \eta e^{j\theta}
$$
\n(29)

Y los números de onda como:

$$
k_{+} = \omega \sqrt{\mu_{+} \varepsilon_{+}} = k(\cos \theta + \kappa_{r})
$$
  
\n
$$
k_{-} = \omega \sqrt{\mu_{-} \varepsilon_{-}} = k(\cos \theta - \kappa_{r})
$$
\n(30)

Además, podemos relacionar las impedancias de onda de la siguiente forma:

$$
\eta_{+}\eta_{-} = \eta^{2}
$$
  

$$
\eta_{+} + \eta_{-} = 2\eta cos\theta
$$
 (31)

Los resultados expuestos llevan a algunas conclusiones interesantes:

- **Las impedancias de onda**  $\eta_{\pm}$  no dependen de  $\kappa$  por lo que, para un medio quiral  $\eta_{+} = \eta_{-} = \eta$ .
- **L**os parámetros  $\varepsilon_{\pm}$  y  $\mu_{\pm}$  sí que dependen de  $\kappa$  y son, en general, números complejos. Se hacen reales en medios sin pérdidas, con  $\chi = 0$ .
- Los números de onda  $k_{\pm}$  dependen de ambos parámetros (κ y χ). Al cambiar el signo del parámetro de quiralidad  $\kappa k_+$  se convierte  $k_-$  y viceversa.

Toda onda puede expresarse como composición de ondas circularmente polarizadas a derechas y de ondas circularmente polarizadas a izquierdas por lo que, determinados los par´ametros que marcan la propagación de las ondas RCP y LCP en un medio bi-isótropo, queda resuelto el problema de la propagación de cualquier onda en un medio bi-isótropo.

Tras determinar los parámetros que marcarán la propagación, el siguiente paso será observar como este análisis puede explicar los fenómenos mencionados anteriormente, como la actividad óptica o el dicroísmo circular.

#### 3.3. Actividad óptica

La actividad óptica se denomina también, dispersión óptica rotatoria. Como ya hemos explicado, este fenómeno consiste en la rotación del plano de polarización de una onda electromagnética a medida que ésta se propaga en el medio.

Podemos llegar a entender este fenómeno de una manera cualitativa con lo explicado anteriormente:

Supongamos una onda linealmente polarizada, esta se puede expresar como una superposición de una onda RCP y LCP. Como ya hemos visto anteriormente, estas dos ondas se propagarán a velocidades diferentes (por tener índices de refracción diferentes), por lo tanto, se producirá un desfase de una sobre la otra. Este desfase producirá que la composición de las dos ondas, después de traspasar el medio, den lugar a una onda linealmente polarizada, pero en una dirección diferente a la original, dicho de otra forma, el ángulo de polarización habrá rotado tras propagarse por el medio.

Veamos cómo podemos explicar este fenómeno también, de forma matemática:

Supongamos que una onda linealmente polarizada se propaga en el sentido positivo del eje z, es decir,  $\mathbf{u} = \mathbf{u}_z$ .

Definamos los vectores unitarios asociados a las ondas circularmente polarizadas:

$$
\mathbf{u}_{+} = \frac{1}{\sqrt{2}} (\mathbf{u}_{x} - j\mathbf{u}_{y}) = \mathbf{u}_{-}^{*}
$$
  

$$
\mathbf{u}_{-} = \frac{1}{\sqrt{2}} (\mathbf{u}_{x} + j\mathbf{u}_{y}) = \mathbf{u}_{+}^{*}
$$
 (32)

donde  $\mathbf{u}_+$  se refiere a RCP y  $\mathbf{u}_-$  se refiere a LCP.

Definamos entonces una onda linealmente polarizada en el eje x:

$$
\mathbf{E}(z=0) = E\mathbf{u}_x = \frac{E}{\sqrt{2}}(\mathbf{u}_+ + \mathbf{u}_-)
$$
\n(33)

donde la hemos expresado en función de los nuevos vectores  $\mathbf{u}_+$  y  $\mathbf{u}_-$ . Con la onda expresada de esta forma podemos calcular la expresión del campo para cualquier z, utilizando los números de onda calculados en (30):

$$
\mathbf{E}(z) = \frac{E}{\sqrt{2}} (\mathbf{u}_+ e^{-jk_+z} + \mathbf{u}_- e^{-jk_-z})
$$
  
= 
$$
\frac{E}{\sqrt{2}} e^{-jk\cos\theta z} (\mathbf{u}_+ e^{-jk\kappa_r z} + \mathbf{u}_- e^{jk\kappa_r z})
$$
 (34)

Si ahora, volvemos a expresar el resultado en función de  $\mathbf{u}_x$  y  $\mathbf{u}_y$ :

$$
\mathbf{E}(z) = \frac{E}{\sqrt{2}} e^{-jk\cos\theta z} \left( \frac{1}{\sqrt{2}} (\mathbf{u}_x - j\mathbf{u}_y) e^{-jk\kappa_r z} + \frac{1}{\sqrt{2}} (\mathbf{u}_x + j\mathbf{u}_y) - e^{jk\kappa_r z} \right)
$$
  
=  $E e^{-jk\cos\theta z} \left( \frac{e^{-jk\kappa_r z} + e^{jk\kappa_r z}}{2} \mathbf{u}_x - j \frac{e^{-jk\kappa_r z} - e^{jk\kappa_r z}}{2} \mathbf{u}_y \right)$   
=  $E e^{-jk\cos\theta z} \left( \cos(k\kappa_r z) \mathbf{u}_x - \sin(k\kappa_r z) \mathbf{u}_y \right)$  (35)

En esta última expresión, el vector entre paréntesis se corresponde a un vector que ha sido rotado desde la posición  $\mathbf{u}_x$ , un ángulo  $\phi = -\kappa_r kz = -\kappa k_0z$ .

Esta última relación nos relaciona directamente el parámetro de quiralidad con el ángulo de rotación. Para un parámetro de quiralidad  $\kappa = 0$  no tendríamos ángulo de rotación por lo que no se produciría el fenómeno de la actividad óptica. Esto implica que una muestra con  $\kappa = 0$  es una muestra inactiva. Además de corroborar nuestras predicciones, esta última ecuación nos indica una manera de obtener el parámetro de quiralidad a través del ángulo de rotación, parámetro relativamente fácil de medir en un laboratorio.

#### 3.4. Dicroismo circular

El dicroismo circular consiste en la variación de la elipticidad de una onda electromagnética al propagarse por un medio. El origen de este fenómeno se encuentra en la absorción que presente un medio ante un tipo de onda. Para un medio con pérdidas el coeficiente de absorción para una onda RCP es diferente que para una onda LCP. Al poder expresar una onda como combinación de RCP y LCP, si esta onda tiene inicialmente una elipticidad, al no propagarse sus componentes de igual forma, esta se modificar´a, alterando la elipse que describe esa onda.

Un caso extremo y muy ilustrativo sería el de una onda linealmente polarizada que entra a un medio quiral con pérdidas. La onda LP es una combinación de una onda RCP y otra LCP. Si el coeficiente de absorción para una de ellas es mayor llegará un momento en el que una de las componentes se extinga y solo quede la otra, pasando as´ı de una onda lineal a una onda circular.

La elipticidad de una onda propagandose en un medio bi-isótropo viene dada por [10]:

$$
e = \left| \frac{e^{2k_0 z Im(\kappa)} + 1}{e^{2k_0 z Im(\kappa)} - 1} \right|
$$
\n(36)

Donde vemos la dependencia clara con la parte imaginaria de la quiralidad, asociada a las perdidas del medio.

#### 3.5. Efecto Cotton y Modelo de Condon

Como ya hemos explicado, en los medios quirales se observa actividad óptica, lo que implica una rotación del plano de polarización para una onda que se propague por el medio. Esta rotación depende, entre otras cosas, de la frecuencia de la onda incidente. Esta dependencia se da de una forma muy concreta: la rotación varía rápidamente con la frecuencia, pasa por el cero y luego vuelve a variar rápidamente pero en la dirección opuesta. Este cambio característico del ángulo de rotación en la frecuencia de resonancia, que implica un cambio de signo en la quiralidad, se denomina Efecto Cotton [18]. El efecto Cotton puede ser positivo o negativo. Si la rotación aumenta primero con la frecuencia estaremos ante el Efecto Cotton positivo y si la rotación disminuye primero hablaremos de Efecto Cotton negativo:

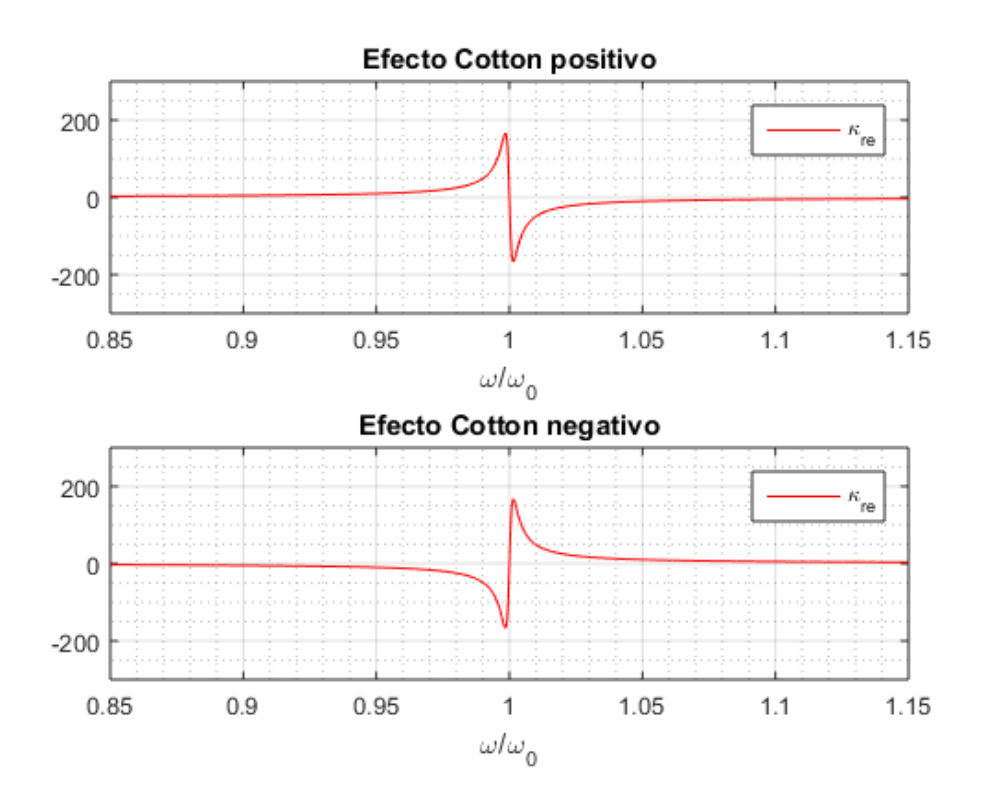

Figura 13: Parte real de la quiralidad para el caso de Efecto Cotton positivo y de Efecto Cotton Negativo.

Este comportamiento puede ser explicado con un modelo numérico. Este modelo fue expuesto por Condon [4] y le da nombre. El modelo de Condon describe a nivel cuántico las transiciones entre estados de moléculas ópticamente activas. Los resultados experimentales para medios quirales (entre otros  $[6], [2], [9]$  confirman que este modelo es válido también para el tipo de resonancias del orden de las que nos vamos a encontrar.

Asumiremos que un medio quiral sigue el modelo de Condon con una frecuencia resonante  $\omega_0$ , la cual queda muy lejos de las frecuencias de resonancia correspondientes a transiciones moleculares. De esta forma, el parámetro de quiralidad en función de la frecuencia viene dado por [10]:

$$
\kappa(\omega) \propto \frac{\tau \omega}{1 - (\omega/\omega_0)^2 + jd(\omega/\omega_0)}
$$
\n(37)

donde  $\tau$  es una constante de tiempo y d es un parámetro de pérdidas

Esta claro que el parámetro de quiralidad será un número complejo del cual podemos expresar su parte real y su parte imaginaria:

$$
\kappa(\omega) = \kappa_{re}(\omega) - j\kappa_{im}(\omega) \tag{38}
$$

$$
\frac{\kappa_{re}}{\tau\omega_0} = \frac{x(1-x^2)}{1-(2-d^2)x^2+x^4}
$$
\n(39)

$$
\frac{\kappa_{im}}{\tau \omega_0} = \frac{dx^2}{1 - (2 - d^2)x^2 + x^4} \tag{40}
$$

donde x es la frecuencia relativa  $x = (\omega/\omega_0)$ .

Veamos ahora las gráficas a las que dan lugar los anteriores resultados. Graficaremos  $\kappa_{re}$  y  $\kappa_{im}$  para distintos valores de  $d$ . En el primer caso pondremos un valor para las pérdidas de  $d = 0,0001$  y en el segundo de  $d = 0.01$ .

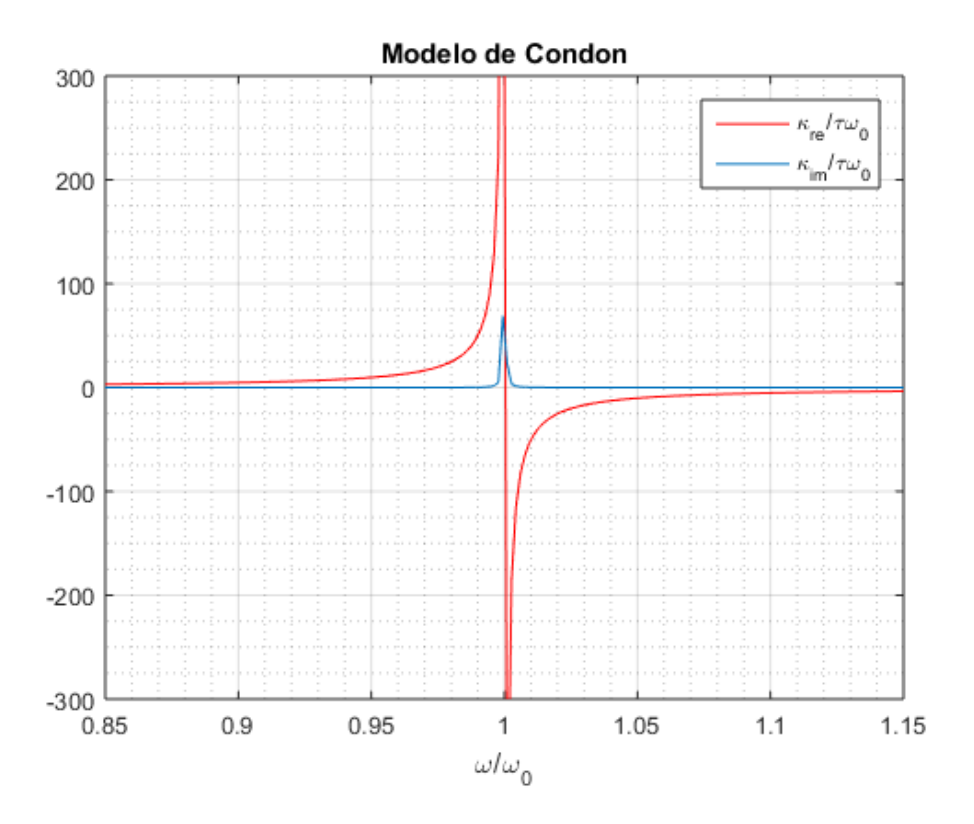

Figura 14:  $\kappa_{re}/\tau\omega_0$  y  $\kappa_{im}/\tau\omega_0$  en función de  $\omega/\omega_0$  con  $d = 0,0001$ 

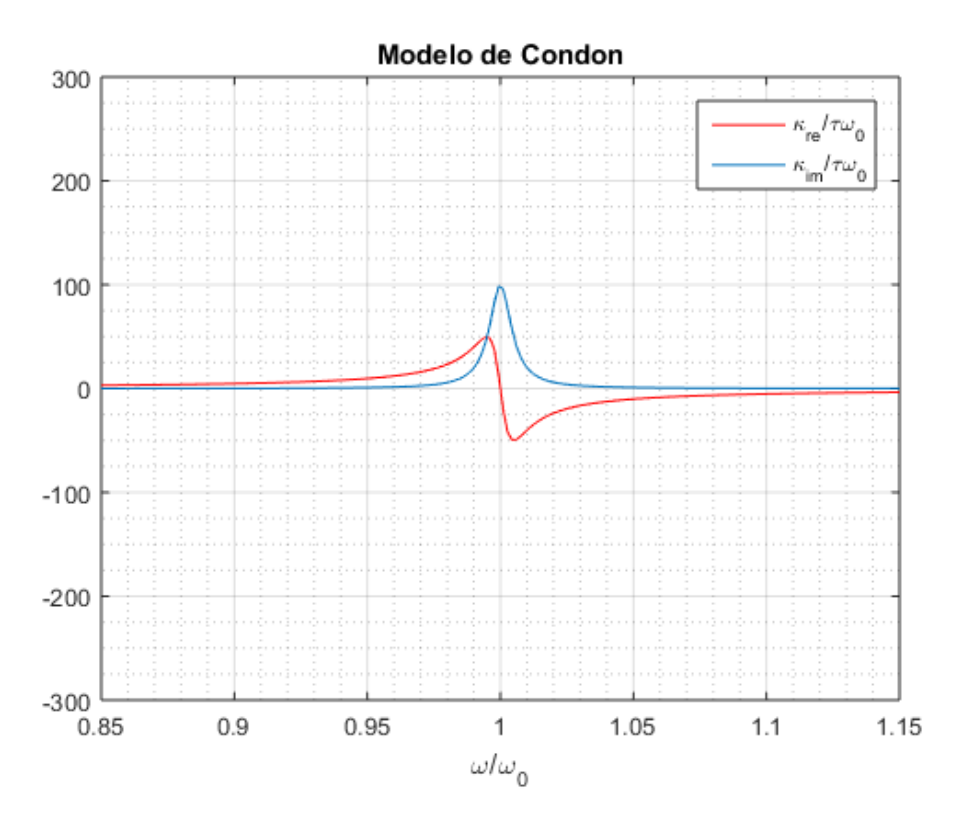

Figura 15:  $\kappa_{re}/\tau\omega_0$  y  $\kappa_{im}/\tau\omega_0$  en función de  $\omega/\omega_0$  con  $d = 0.01$ 

Estás son las formas típicas para la parte real y la parte imaginaria de la quiralidad. Para  $x = 1$ , es decir,  $\omega = \omega_0$  la parte imaginaria tiene un máximo y la parte real se anula, dando lugar a la curva característica que se muestra en las gráficas. Estas curvas coinciden con el efecto Cotton descrito anteriormente.

El modelo de Condon nos ayudará a detectar las frecuencias resonantes de nuestros medios a través de la visualización de la parte real y la parte imaginaria de la quiralidad.

# Método

La parte práctica de este trabajo consiste en la simulación numérica de una estructura de un metamaterial. Con este objetivo en mente, partiremos de una estructura, comprobaremos su carácter quiral e intentaremos obtener información más precisa sobre los parámetros del medio.

# 4.1. CST MWS

El programa que utilizaremos para llevar a cabo tanto el modelado de la estructura como la simulación numérica de esta será el CST MICROWAVE STUDIO<sup>©</sup> (CST MWS). El programa es un software de la compañía francesa Dassault Systèmes SE, especializada en software de simluación electromagnética 3D. El programa se encuentra enmarcado en la plataforma SIMULIA que incluye distintos softwares para otras disciplinas como estructuras o fluidos.

El programa CST tiene disponible diferentes versiones o ediciones. Entre ellas se encuentra una versión gratuita para estudiantes. Esta tiene las funcionalidades básicas y es útil para la iniciación y el manejo básico del programa. Otra versión es la dedicada a investigación académica. Esta versión ha sido adquirida por el Grupo de Electromagnetismo Computacional (GrECo), grupo de investigación reconocido en la Facultad de Ciencias de la Universidad de Valladolid(UVa). Además de estas dos, existen otras versiones comerciales del producto.

Dicho esto, explicaremos brevemente el funcionamiento del programa. No entraremos en detalle en cada una de sus funciones sino que nos limitaremos a comentar las que nos sean necesarias para llevar a cabo nuestras simulaciones.

El programa funciona por proyectos. Al crear uno nuevo se sugieren diferentes plantillas que dependen de la aplicación, del rango de frecuencias, etc. Nosotros escogeremos, dentro de la categoría de microondas, radiofrecuencias y frecuencias ópticas, la opción de estructura periódica.

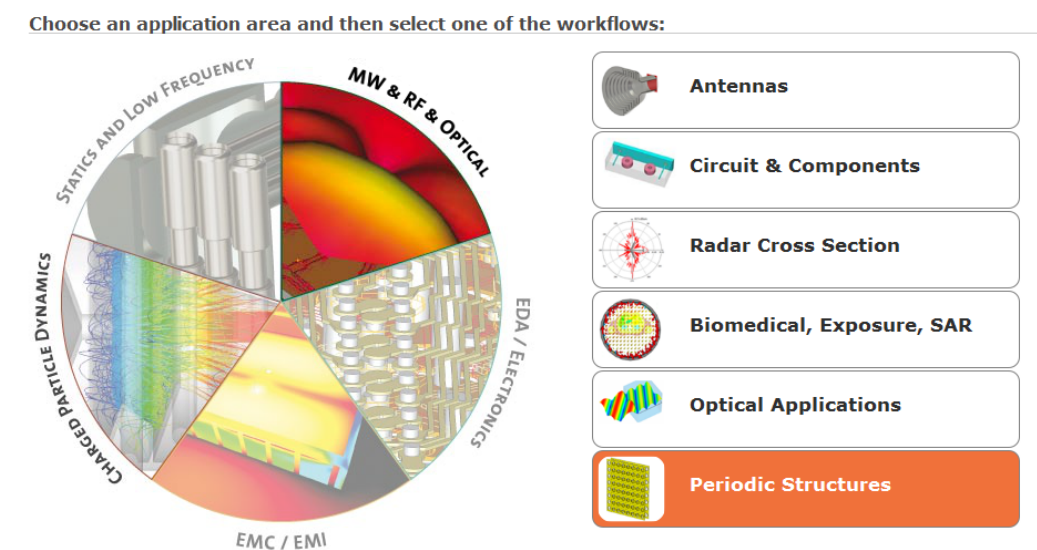

#### **Create Project Template**

Choose an application area and then select one of the workflows:

Figura 16: El programa nos da diferentes opciones para definir nuestro proyecto.

Después escogeremos FSS, Metamaterial - Unit Cell, ya que analizaremos una estructura peródica.

Tras esto, *Phase reflection diagram*. El *solver* que utilizaremos será el Frequency Domain, ya que nos interesa ver el comportamiento del medio en el dominio de la frecuencia.

The recommended solvers for the selected workflow are:

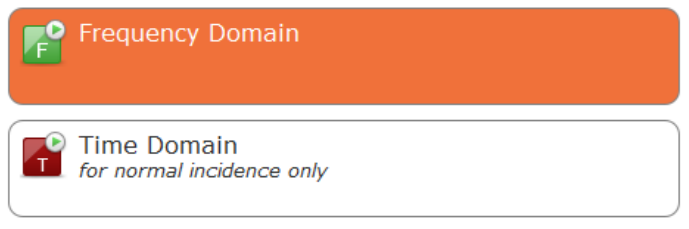

Figura 17: Podemos escoger entre resolver en el dominio del tiempo o en el dominio de la frecuencia

Por último, podremos escoger las unidades utilizadas para el modelado, así como el rango de frecuencias de la simulación. Un resumen de la opción escogida se muestra a continuación.

#### Please review your choice and click 'Finish' to create the template:

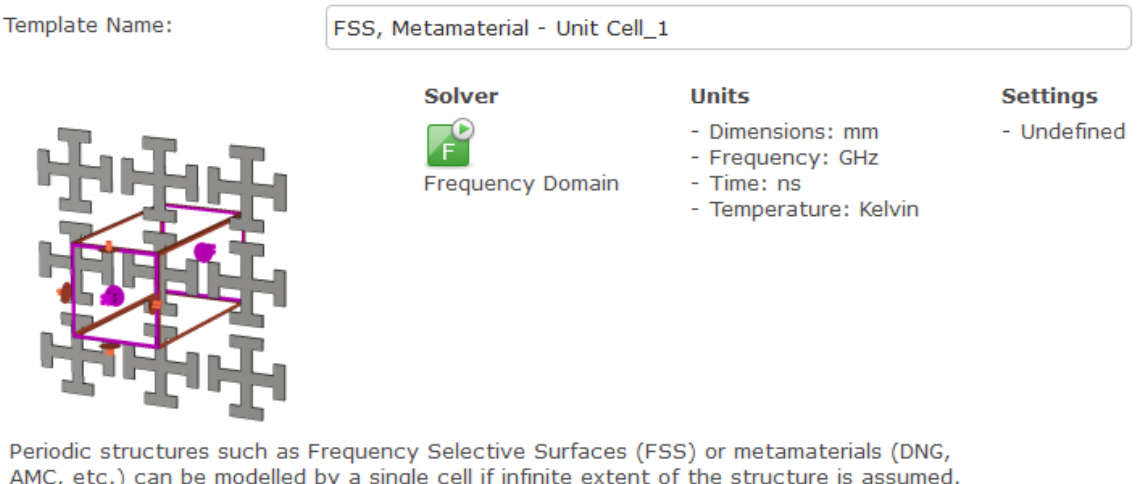

AMC, etc.) can be modelled by a single cell if infinite extent of the structure is assumed. Unit Cell boundary conditions with a full Floquet port mode formulation can be used to simulate arbitrary angles of wave incidence; if only normal incidence is of interest, Periodic boundaries can be used.

Figura 18: El programa nos ofrece un resumen de nuestra elección.

El siguiente paso será empezar el modelado de nuestra estructura.

#### 4.1.1. Modelado

El programa dispone de herramientas de modelado 3D en la pestaña Modelling. Como podemos ver en la figura, podemos usar distintas herramientas para crear nuestra estructura:

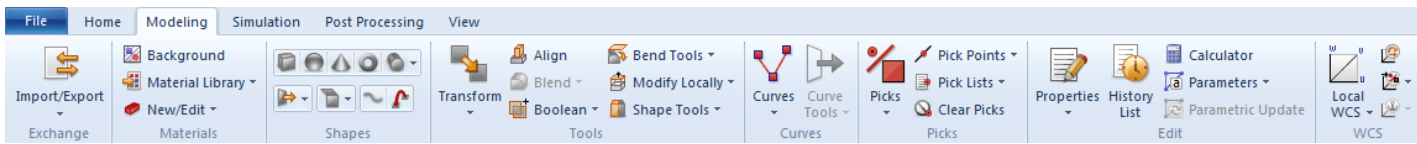

Figura 19: Distintas herramientas para llevar a cabo el modelado.

De entre estas destacaremos:

- **Materials**
- Shapes
- **Tools**
- **Picks**
- **Local WCS**

Para empezar a definir nuestras estructuras utilizaremos las herramientas de Shapes. En estas se encuentran las formas básicas como el bloque, la esfera, el cono, el toro y el cilindro. Al seleccionar cada una de ellas podremos determinar sus parámetros característicos de forma gráfica, haciendo doble click en los puntos de la interfaz gráfica.

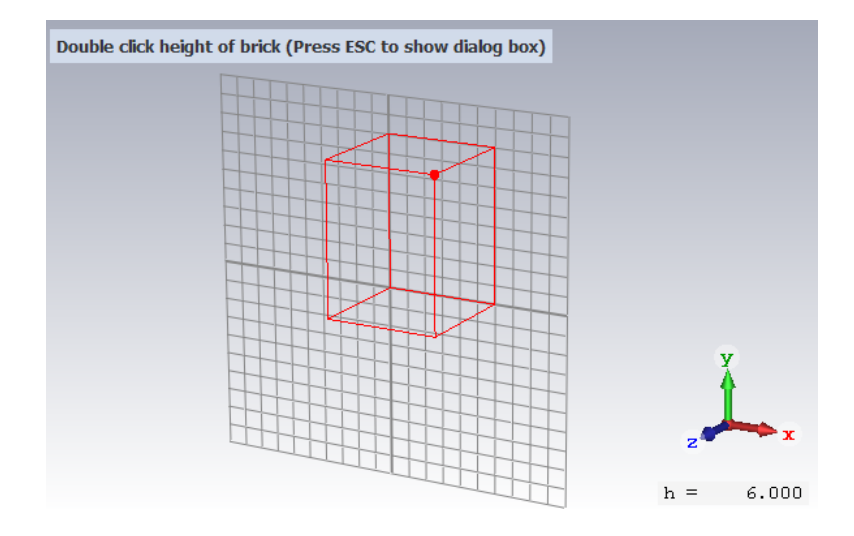

Figura 20: Haciendo doble click podemos elegir las dimensiones del bloque

Otra opción es introducir el valor de los parámetros directamente. Esta opción es muy recomendable ya que nos da la posibilidad de introducir valores paramétricos. De esta forma, si construimos en función de varios parámetros podremos manipularla posteriormente variando el valor numérico de estos.

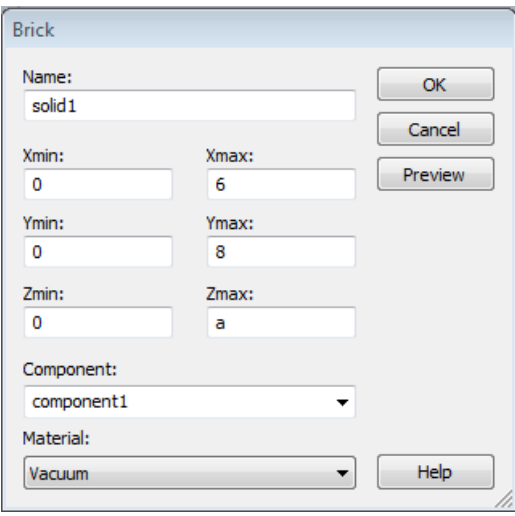

Figura 21: Introduciendo los valores, determinamos las dimensiones de las formas.

En el caso de que elijamos la opción de incluir valores paramétricos, estos irán apareciendo en el cuadro Parameter List

| Parameter List |                           |        |                        |       |                |                  | $\times$ |
|----------------|---------------------------|--------|------------------------|-------|----------------|------------------|----------|
|                | Name                      |        | <b>Expressic Value</b> |       | Descripti Type |                  |          |
|                | $\mathsf{Path} \dots = 1$ |        | $\sim$ 1               |       |                | Master Undefined |          |
|                |                           |        | $phaseX = Choos 180$   |       |                | phase  Undefined |          |
|                |                           |        | $-w$ phaseY = Choos 0  |       |                | phase  Undefined | $\equiv$ |
|                | 11                        |        | $= 0.8$                | 0.8   |                | <b>Undefined</b> |          |
| $-0.01$        | $\vert$ 12                | $= .5$ |                        | .5    |                | Undefined        |          |
| $-24$ t        |                           |        | $= 0.105$              | 0.105 |                | Undefined        |          |
| $-44$          | ∣r                        |        | $= 12/2$               | 0.25  |                | Undefined        |          |
|                | a                         |        | $= 1.5$                | 1.5   |                | Undefined        |          |
|                | rc                        |        | $= 0.1$                | 0.1   |                | Undefined        |          |

Figura 22: En la *Parameter List* tendremos una lista de todos los parámetros utilizados.

Como podemos ver, los parámetros pueden ser definidos por un valor numérico o por una expresión, es decir, podremos interrelacionar los parámetros entre ellos.

Todas las formas que vayamos creando se irán añadiendo al cuadro de diálogo Navigation Tree, en la sección de Components. En este también se incluye otras secciones de las que hablaremos más adelante.

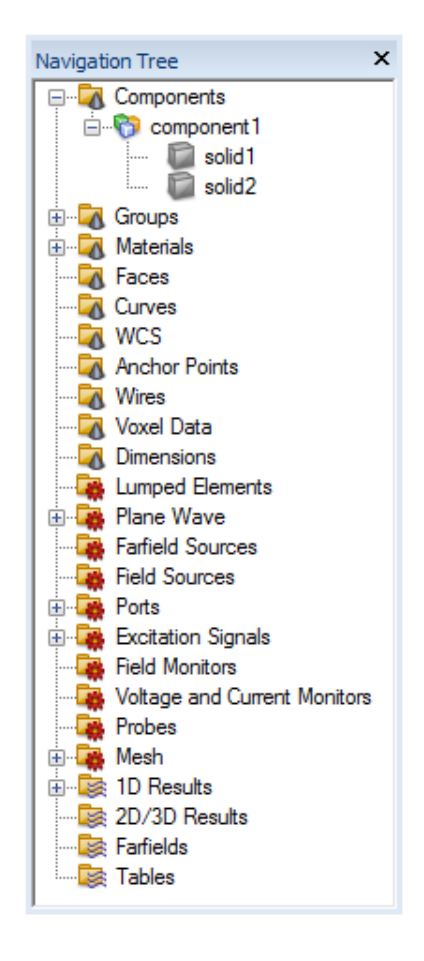

Figura 23: El *Navigation Tree* incluye información sobre nuestra estructura y nuestra simulación.

Al crear cualquier bloque, el programa nos pide el material del que queremos que esté hecho. Para determinar los materiales tenemos dos opciones. La primera es cargar un material de la librería del programa:

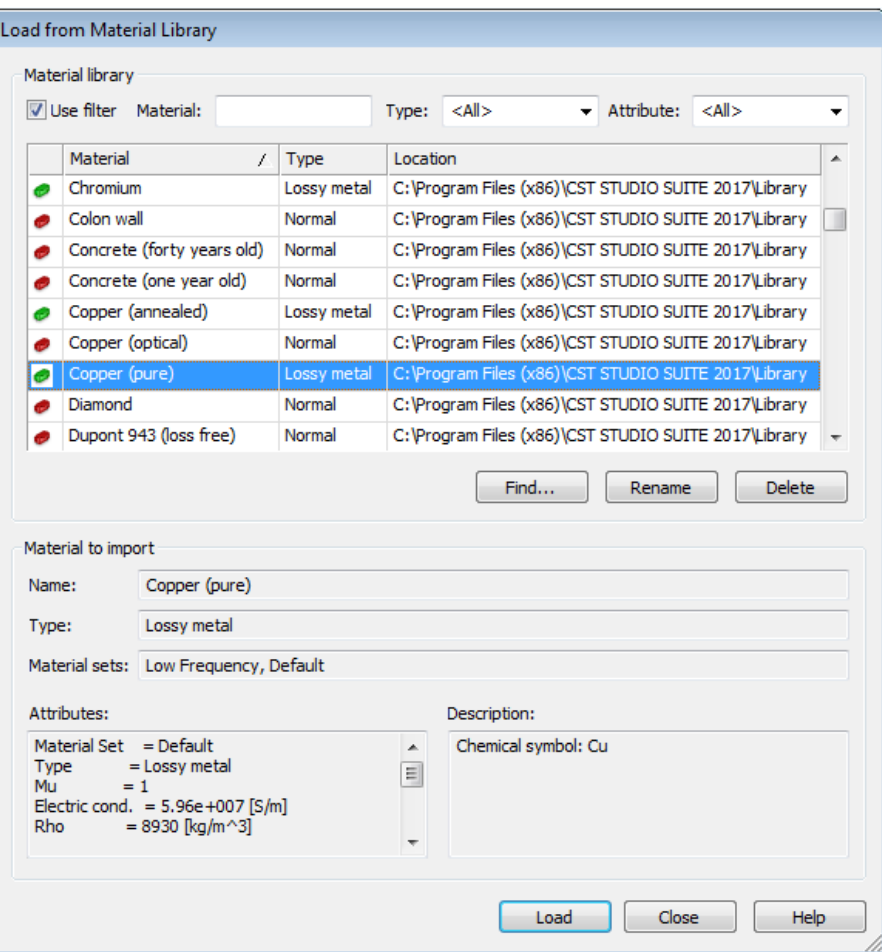

Figura 24: El programa dispone de una amplia librería de materiales.

Los materiales están determinados por distintos parámetros como la permitividad, conductividad, módulo de Young u otros. Por ejemplo, el cobre puro viene determinado por los siguientes parámetros:

> $Material\ Set = Default$  $Type = Lossy metal$  $M u = 1$  $Electric\ cond. = 5,96e + 007[S/m]$  $Rho = 8930 [kg/m^3]$ Thermal cond.  $=401[W/K/m]$ Heat capacity =  $0,39[kJ/K/kg]$  $Diffusivity = 0,000115141[m^2/s]$  $Young's \ modulus = 120[kN/mm^2]$  $Poisson's ratio = 0,33$ Thermal expan. =  $17[1e-6/K]$

La segunda opción sería crear nuestro propio material, del cual tendríamos que especificar sus parámetros característicos. Los distintos materiales que utilicemos se añadirán a la sección Materials del Navigation Tree.

De esta forma podremos crear figuras simples del material que queramos.

Sin embargo, para crear estructuras más complejas debemos de recurrir a las herramientas de Tools.

Estas herramientas harán posible la transformación y combinación de formas simples, dando lugar a estructuras complejas. Podemos ver las opciones que nos dan estas herramientas en la siguiente imagen:

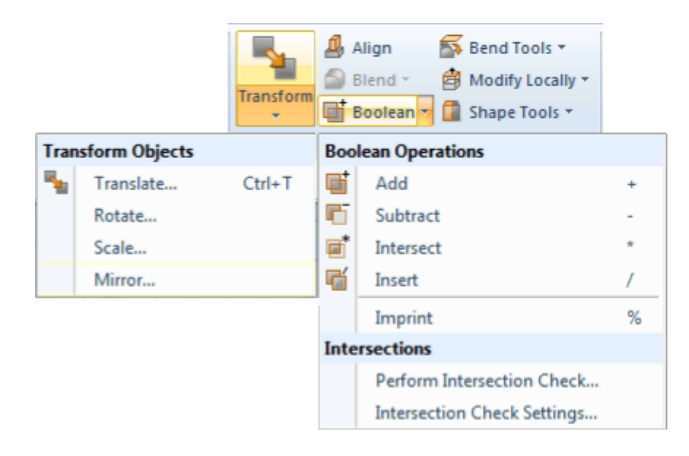

Figura 25: Distintas herramientas para modificar al formas simples.

Las opciones de *Transform* nos permitirán trasladar, rotar, escalar o crear la imagen especular. Por otro lado las Boolean Operations nos permitirán fusionar varias bloques, sustraer uno del otro, o quedarnos con la intersección. De esta forma, podemos pasar de formas muy simples a estructuras mucho m´as complejas de una manera sencilla e intuitiva.

Otras herramientas útiles son Picks y Local WCS. Con Picks podremos seleccionar puntos, aristas o caras determinadas que, podremos tomar como nuevos ejes de coordenadas con Local WCS. Esto es muy útil para realizar transformaciones de una forma más simple.

Estas herramientas son suficientes para crear las estructuras que utilizaremos en este trabajo. El siguiente paso será la simulación.

### 4.1.2. Simulación

El programa incluye diferentes métodos de resolución o Solvers. Los más destacados son la resolución en el dominio del tiempo y la resolución en el dominio de la frecuencia. Nosotros utilizaremos principalmente la resoulución en frecuencia.

Como ya hemos mencionado, el objetivo de este trabajo es simular la propagación de una onda electromagn´etica en un medio quiral. De esta forma, aprovecharemos la amplia gama de posibilidades que nos ofrece el programa para obtener información útil sobre nuestra estructura creada.

Al igual que para el modelado, el programa dispone de una pestaña dedicada a la simulación, donde podremos configurarla del modo que deseemos.

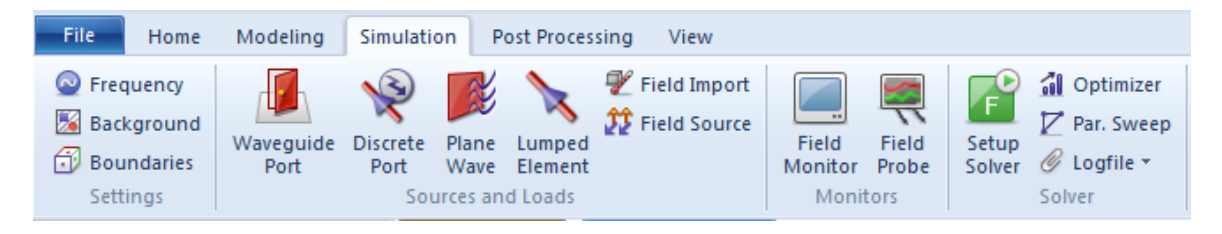

Figura 26: Distintas herramientas para llevar a cabo la simulación.

En el apartado de Settings, en Frequency, podremos ajustar el rango de frecuencias en la que se llevará a cabo la simulación. En Background podremos variar el material del espacio no definido. La herramienta de Boundaries es especialmente relevante ya que el programa solo es capaz de resolver problemas con una extensión finita. El menú de condiciones de contorno nos da diferentes opciones para el tipo de frontera entre las que se encuentran paredes eléctricas o magnéticas, paredes abiertas, paredes conductoras...o escoger que nuestra muestra sea una celda unidad. Podremos especificar que tipo de pared queremos en cada sentido para las tres direcciones principales.

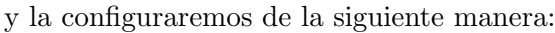

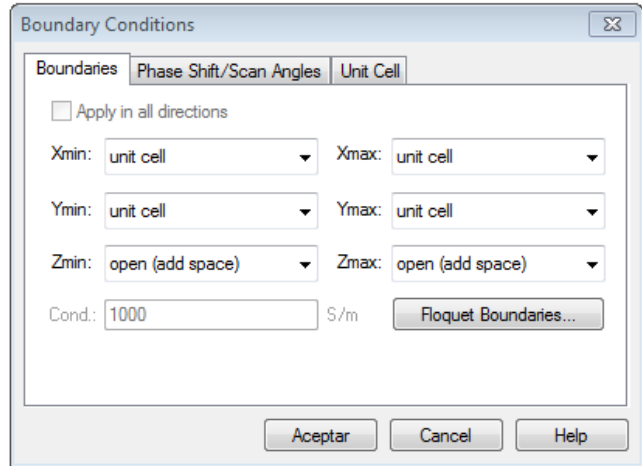

Figura 27: Podremos determinar las condiciones de contorno

Vamos a analizar estructuras periódicas en las que la propagación se realizará en el eje Z por lo que, en el eje X y en el eje Y, debemos configurar las condiciones de contorno de celda unidad. De esta forma, solo tendremos que modelar esa celda unidad para llevar a cabo la simulación. Además, simularemos para el caso de incidencia normal, por lo que trabajaremos con los valores predeterminados de los apartados Phase Shift/Scan Angles y Unit Cell.

Una vez configurado, deberemos entrar en el apartado de Floquet Boundaries.

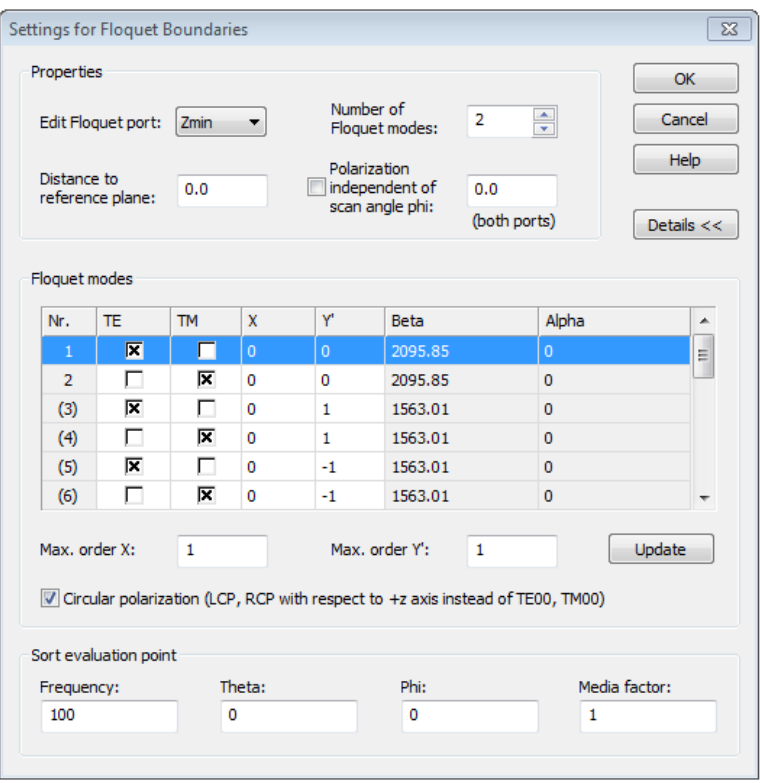

Figura 28: Podremos determinar los modos y puertos que utilizaremos en la simulación

En este, podremos configurar lo que el programa denomina *Floquet Ports*. Estos actúan como detectores de modos Floquet, que a su vez son distintas configuraciones posibles de las ondas electromagn´eticas. Los Floquet Ports predeterminados del programa son  $Zmin$  y $Zmax$ , que será equivalente a disponer de detectores antes de que la onda se propaga por el medio y después. El programa nos da la opción de añadir otros puertos y fuentes con las herramientas de *Sources and Loads*. Para nuestro análisis, los puertos  $Zmin$  y $Zmax$  y serán suficientes.

Podemos elegir el número de Floquet modes y configurarlos. Nosotros nos quedaremos únicamente con los modos  $TE_{00}$  y  $TM_{00}$ , para  $Zmin$  y  $Zmax$ . Estos modos se corresponden a la polariación lineal en el eje Y y en el eje X, respectivamente. También podemos marcar la casilla de Cirular polarization que sustituirá los modos  $TE_{00}$  y  $TM_{00}$  por ondas circularmente polarizadas a izquierdas y a derechas, respectivamente. Variaremos de una a otra configuración dependiendo del objetivo de la simulación.

Otra herramienta que utilizaremos será la de Field Monitor dentro de Monitors. Esta herramienta nos permitirá obtener información sobre la distribución de los campos electromagnéticos dentro de la estructura.

Dentro de los Field Monitor podemos elegir diferentes tipos como podemos ver en la siguiente figura.

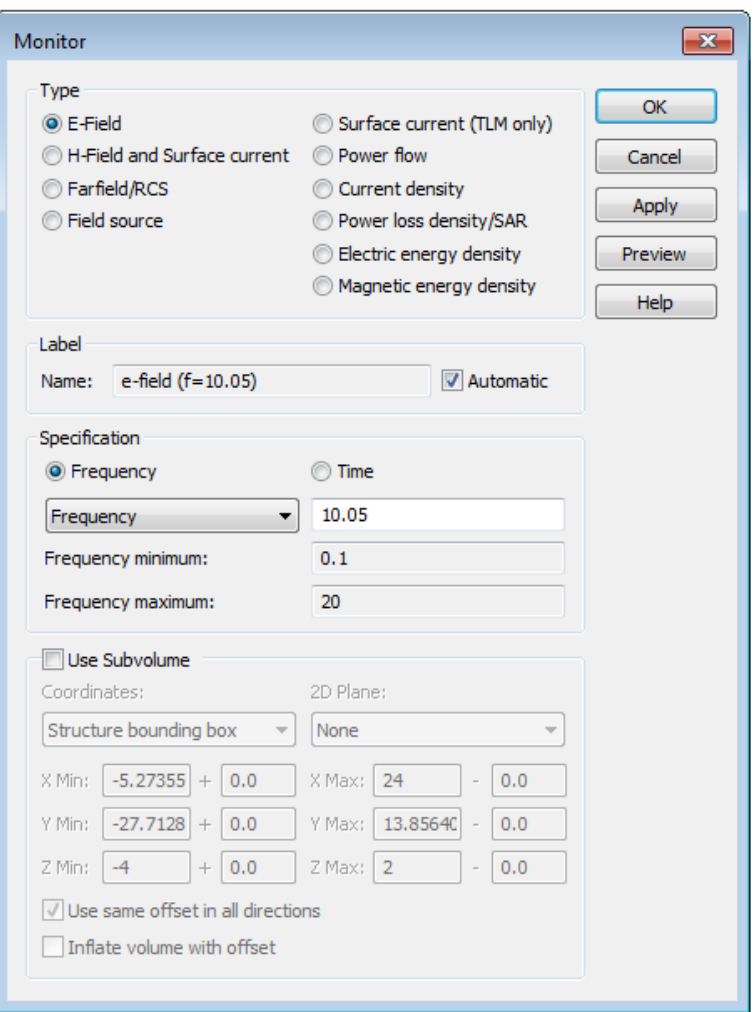

Figura 29: Menú de lo monitores de campo.

Dependiendo del interés podremos elegir un campo u otro para monitorizar así como la frecuencia específica o el intervalo específico de tiempo. Por lo general, en nuestras simulaciones utilizaremos Field Monitors de campo eléctrico para una frecuencia determinada. Los resultados de estos monitores nos ayudarán a extraer información sobre la estructura. Estos serán explicados más detalladamente en el apartado de resultados.

Con la condiciones de la simulación determinadas podemos proceder al menú de Solver. Como ya hemos mencionado, el solver que utilizaremos será el del dominio de la frecuencia.

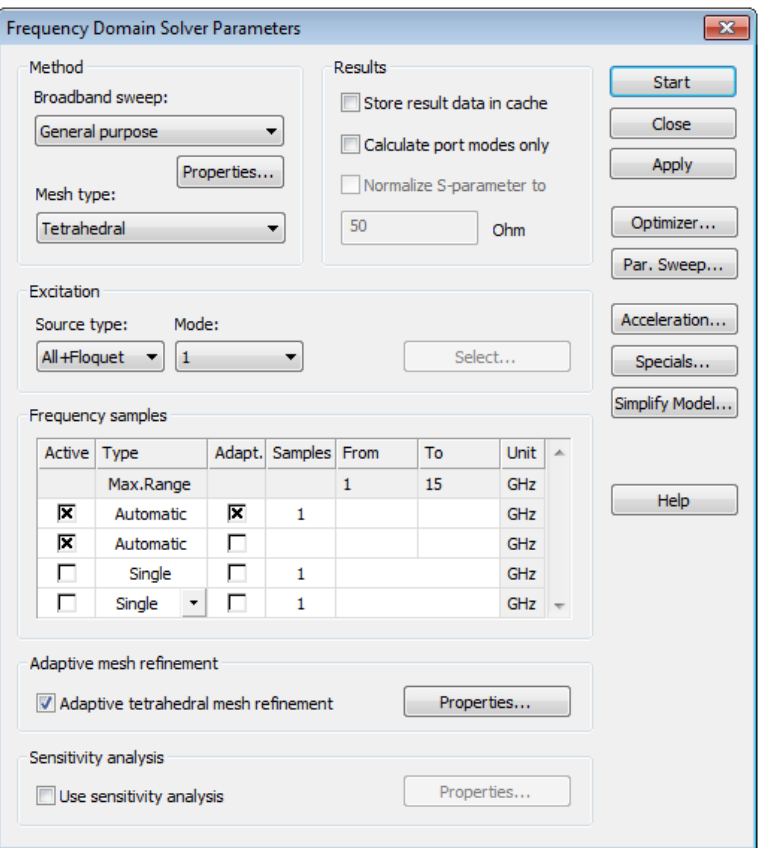

Figura 30: Menú previo al comienzo de la simulación.

Las opciones de este menú tienen que ver con la configuración de la simulación numérica. La opción Broadband sweep determina el método para obtener datos para todo el rango de frecuencias a partir de un número relativamente pequeño de muestras. Elegiremos la opción *General purpose*. La opción de *Mesh type* tiene que ver con la discretización de la geometría, es decir, subdividir los bloques en peque˜nas celdas, en las cuales se puedan resolver las ecuaciones de Maxwell.

En el apartado *Excitation* podremos elegir el modo que incidirá sobre nuestro medio. Por ejemplo, si escogemos el modo TE00 de Zmin simularemos la incidencia de una onda linealmente polarizada en el eje Y que avanza en el sentido positivo del eje Z y, al haber escogido los modos  $TE_{00}$  y  $TM_{00}$  tanto para Zmin y Zmax, tendremos información sobre qué parte de la onda incidente se ha transmitido con la polarización en el eje X y que parte con la polarización en e eje Y. De igual forma con la reflexión.

Las Frecuency Samples dependerán del método de simulación escogido y del intervalo de frecuencias escogido en Settings.

Otra herramienta útil dentro del solver es la herramienta Parameter Sweep. Con esta herramienta podremos hacer un barrido de un parámetro, repitiendo la simulación para los valores marcados de este. De esta forma podremos comparar resultados de diferentes de forma inmediata.

Una vez elegidas todas las configuraciones podemos pulsar el botón Start y comenzar la simulación. Esta tardará unos minutos. En el apartado *Progress* podremos ver cómo avanza la simulación y las posibles incidencias que puedan ocurrir.

Una vez terminada la simulación el programa nos presentará los resultados.

#### 4.1.3. Resultados

El programa presenta los resultados en las carpetas 1D Results y 2D/3D Results, en el Navigation Tree. Nos centraremos, dentro de los resultados unidimensionales, en los parámetros  $S(S-Parameters)$ y dentro de los resultados 2D y 3D a los referidos a los Field Monitor.

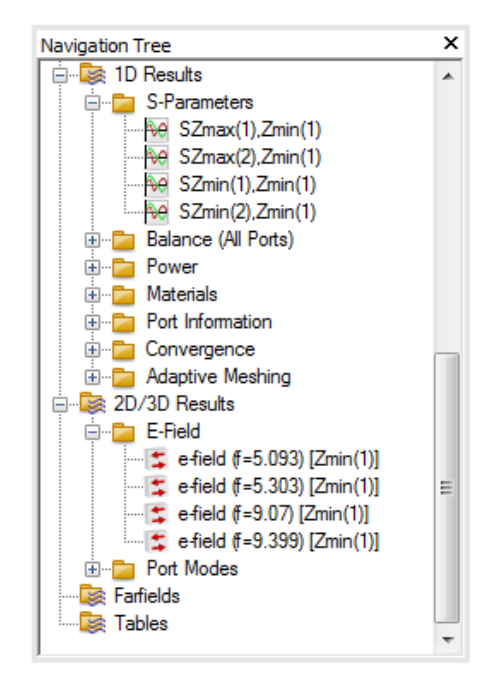

Figura 31: El programa nos proporciona los resultados en el Navigation Tree.

Comencemos por los parámetros  $S$ :

Los parámetros  $S$  son coeficientes de reflexión y transmisión. Estos, dependiendo del modo al que se refieran nos darán información sobre como se ha propagado o reflejado una onda en el medio. Al ser los parámetros S números complejos nos dan información sobre el cociente entre la magnitud de una onda y otra, as´ı como de su desfase. El programa nos da la posibilidad de representarlos y exportarlos a través de su magnitud y su fase o a través de su parte real y parte imaginaria.

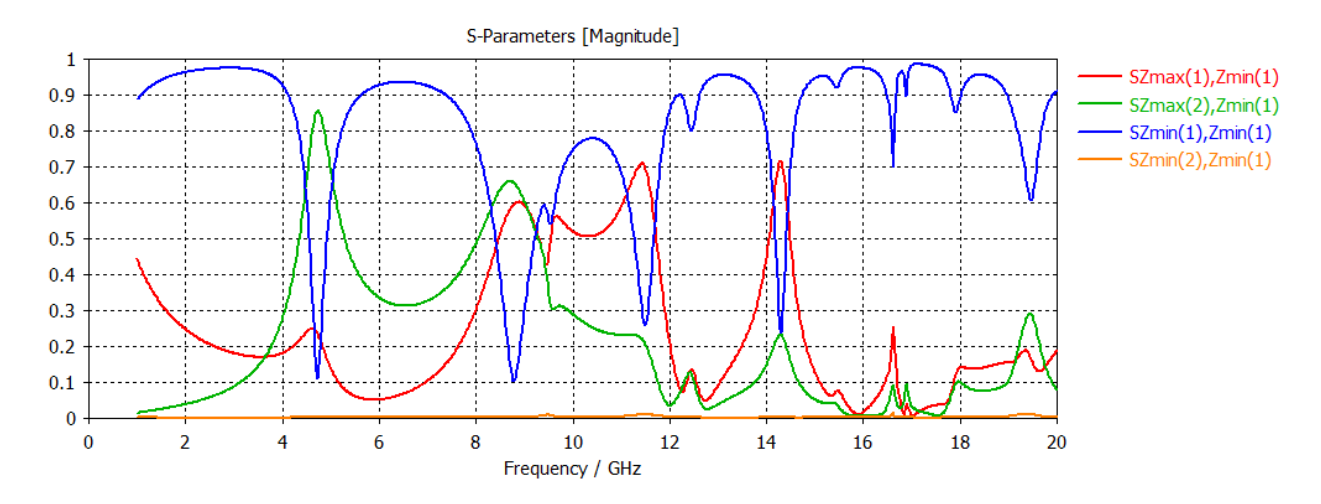

Figura 32: Gráfica ejemplo del módulo de los parámetros  $S$ 

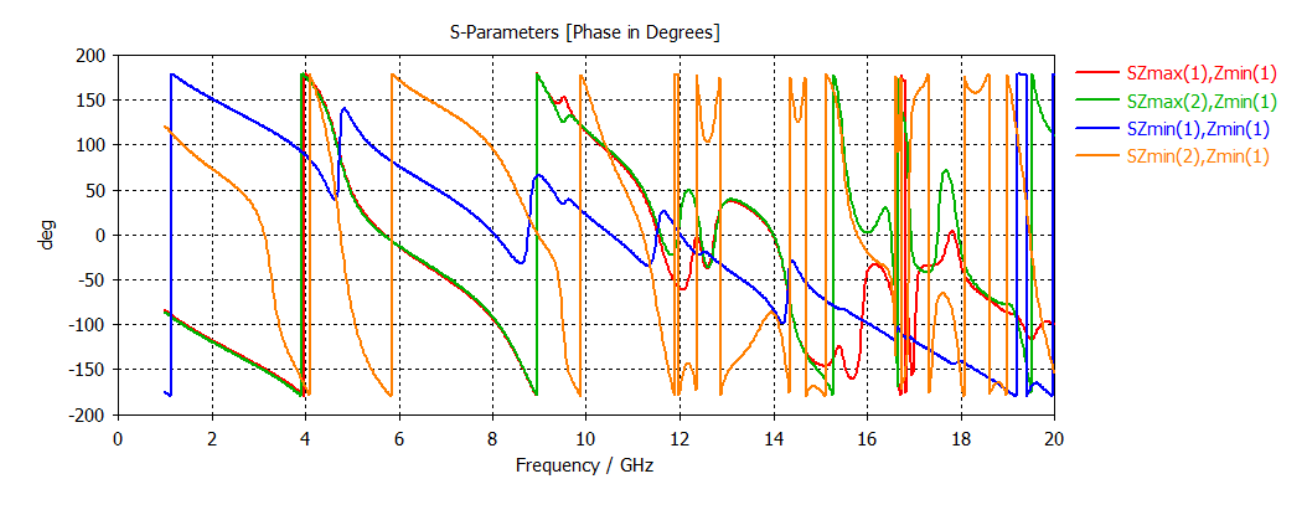

Figura 33: Gráfica ejemplo de la fase de los parámetros  $S$ 

En el apartado de parámetros  $S$  tenemos diferentes resultados con diferente nombre. El número de resultados que obtengamos dependerá de los puertos y los modos elegidos y de la excitación configurada.

Por ejemplo, las figuras anteriores provienen de una simulación con los puertos activados Zmin y Zmax y los modos (1) y (2). La excitación se ha hecho únicamente con el modo (1) en Zmin, lo que da lugar a tener 4 resultados.

Cada resultado nos dará una información diferente dependiendo de su nombre. Este está dividido en dos partes, que nos informan del modo detectado (entre par´entesis) en el puerto al que se refiere. El valor numérico de los parámetros  $S$  viene de comparar estos dos modos. Veamos lo en un ejemplo:

El resultado SZmax(2),Zmin(1) compara el modo (2) detectado en Zmax con el modo (1) en Zmin, que corresponde a la excitación que configuramos. Recordemos que Zmin se encuentra antes de atravesar el medio y Zmax después. Recordemos también que los modo  $(1)$  y modos  $(2)$  se refieren, en este caso, a ondas linealmente polarizadas en Y y en X, repectivamente. Por lo tanto  $SZmax(2), Zmin(1)$ se correspondería con incidir una onda LP en el eje Y y detectar que componente de esa onda, tras propagarse por el medio, se transforma en luz LP en el eje X.

Es común denominar a estos parámetros de la siguiente manera:

 $SZmax(1), Zmin(1)$ : Coeficiente de transmisión en copolarización (T<sub>Co</sub>)

 $SZmax(2), Zmin(1)$ : Coeficiente de transmisión en polarización cruzada( $T_{Cross}$ )

 $SZmin(1), Zmin(1)$ : Coeficiente de reflexión en copolarización ( $R_{Cross}$ )

 $SZmin(2), Zmin(1)$ : Coeficiente de reflexión en polarización cruzada $(R<sub>Cross</sub>)$ 

Combinando los datos podremos reconstruir la onda que se detectaría tras propagarse por el medio. Esto nos ayudará a extraer y deducir parámetros del medio.

Por otro lado dentro de 2D/3D Results tendremos, dependiendo de los Field Monitor escogidos, distintas variables. Al ser estas variables tridimensionales, el programa nos da diferentes opciones para la visualización de los campos.

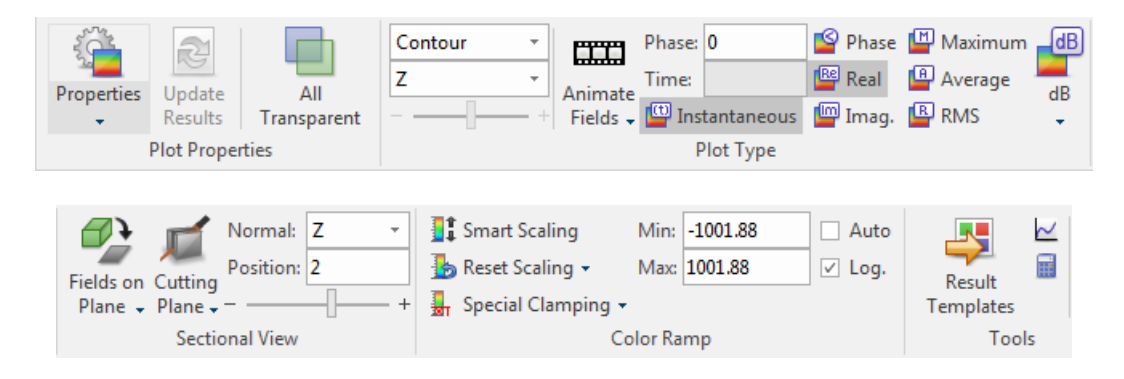

Figura 34: Menú de la visualización de los resultados bi y tridimensionales.

Todas estas herramientas variar´an la forma en la que veamos vemos los campos en la estructura. La m´as relevantes a la hora de observar los campos es Plot Type. Dentro de esta herramienta tenemos diferentes opciones y combinaciones.

Para representar variables vectoriales como puede ser el mismo vector de campo eléctrico podemos usar el modo Arrows. Dentro de este podemos elegir si visualizar la parte real o la parte imaginaria del campo. La visualización para la parte real sería algo así:

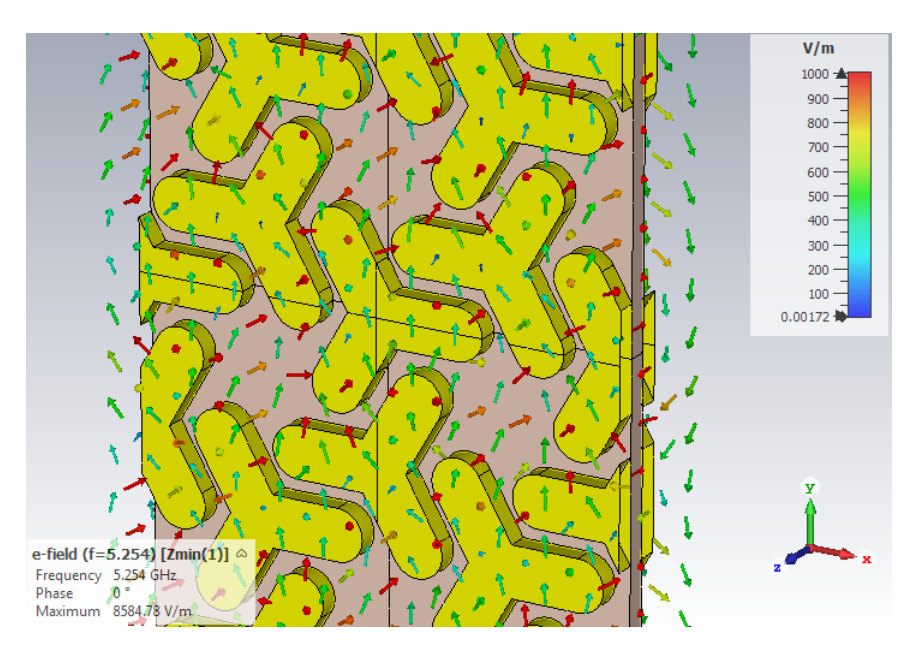

Figura 35: Visualización a partir de flechas.

Donde podemos ver que la dirección del campo viene dada directamente por las flechas y la magnitud vienen dada por el color.

Dentro del menú Plot Properties podremos cambiar la visualización variando tanto el estilo (flechas, flechas finas, puntas de flecha...) como la densidad y tamaño de flechas.

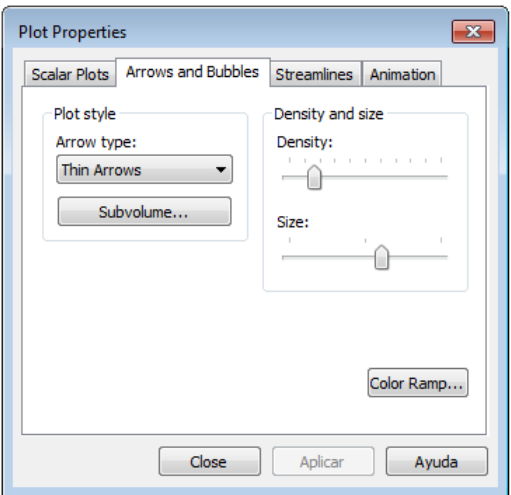

Figura 36: Podemos mejorar la visualización configurando sus propiedades.

Por otro lado, si representamos variables escalares conviene utilizar otras representaciones. Una variable escalar puede ser, por ejemplo, limitarse a analizar una componente concreta del campo. Para estas visualizaciones utilizaremos principalmente el Plot Style denominado Contour. Dentro de este, tendremos que especificar que componente escalar referida al campo queremos representar. Podremos elegir entre las componentes X, Y, Z, el valor absoluto o las componentes normal o tangencial a las superficies. También deberemos especificar si queremos representar la parte real, la parte imaginaria, la fase, el máximo, la media o la RMS(media cuadrática).

La visualización de la parte real de la componente Z del campo eléctrico sería así:

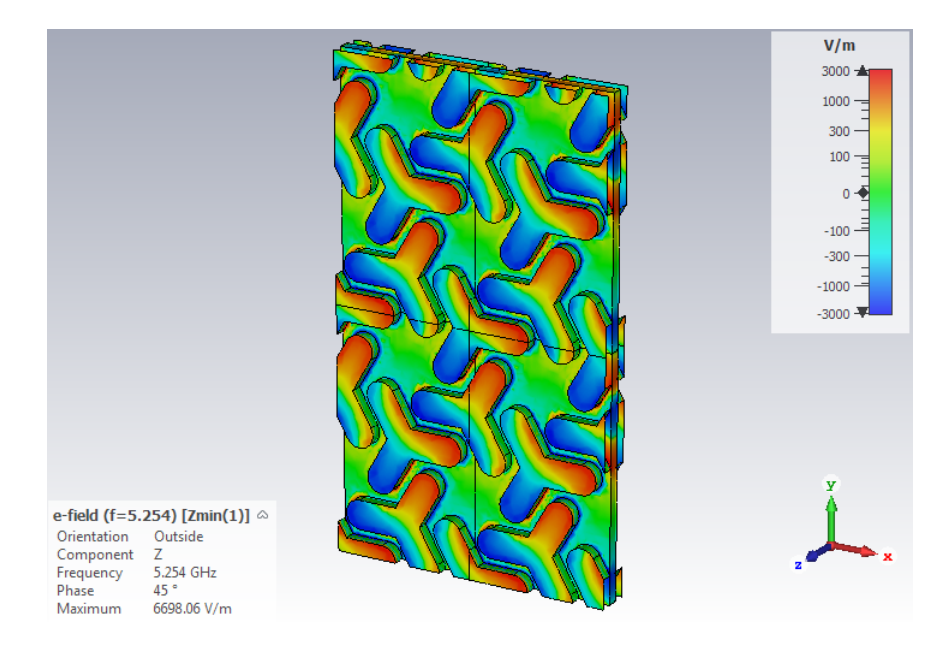

Figura 37: Mapa de calor que representa el campo eléctrico en las superficies.

Donde podemos ver de nuevo, la representación de la magnitud por colores.

En ambos casos podemos elegir expresar las magnitudes en dB.

Con respecto al código de colores podemos elegir la escala y la correspondencia entre los colores y la magnitud en el menú Color Ramp. Podremos elegir el valor máximo y el valor mínimo y si queremos que la escala sea lineal o logarítmica. La opción Smart Scaling elegirá estos parámetros automáticamente.

Las unidades de campo que nos dan son V/m.

En los dos ejemplos anteriores las variables representadas se referían a las superficies de la estructura. Puede ser interesante también analizar los campos dentro del material o en alguna determinada posición. Para esto utilizaremos la herramienta Sectional View, que nos permitirá analizar los campos en un plano o sección determinada. Para esto debemos marcar la opción Cutting Plane y Fields on Plane. Podremos determinar el plano queremos analizar especificando la dirección normal y la posición de este.

De esta forma podremos observar el campo en cualquier plano de la estructura. En el siguiente ejemplo podemos ver la parte real de la componente Z del campo eléctrico en un campo normal a la dirección Z situado a 2mm de la estructura.

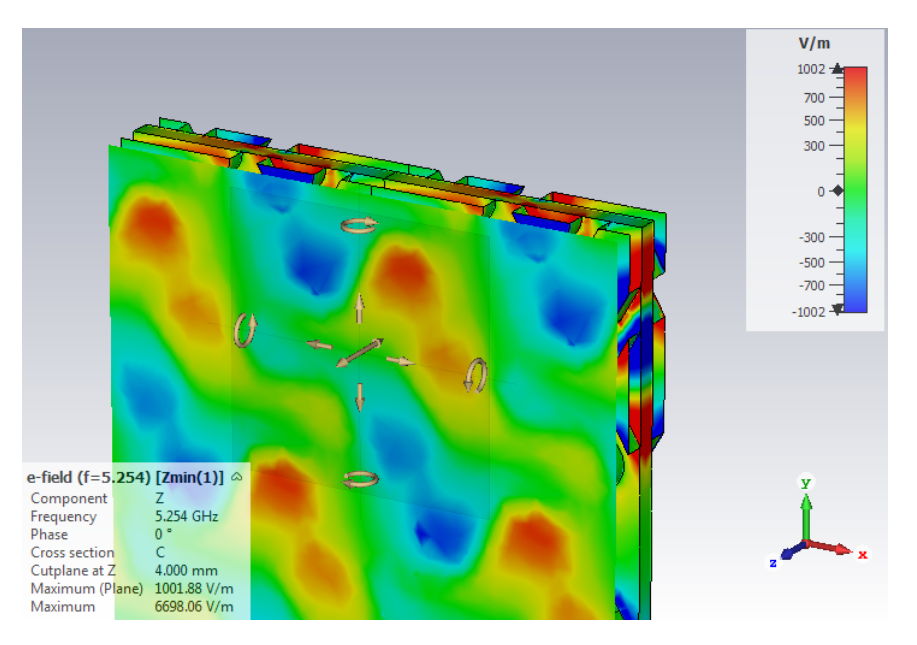

Figura 38: Visualización del campo eléctrico en un plano concreto.

Dentro de Sectional View aparece un nuevo modo de visualización, denominado Carpet. Este modo es muy similar a Contour ya que para el plano, colorea según la magnitud de la variable pero además de eso crea un relieve en la superficie. Esta forma de verlo es bastante gráfica y puede ser de utilidad.

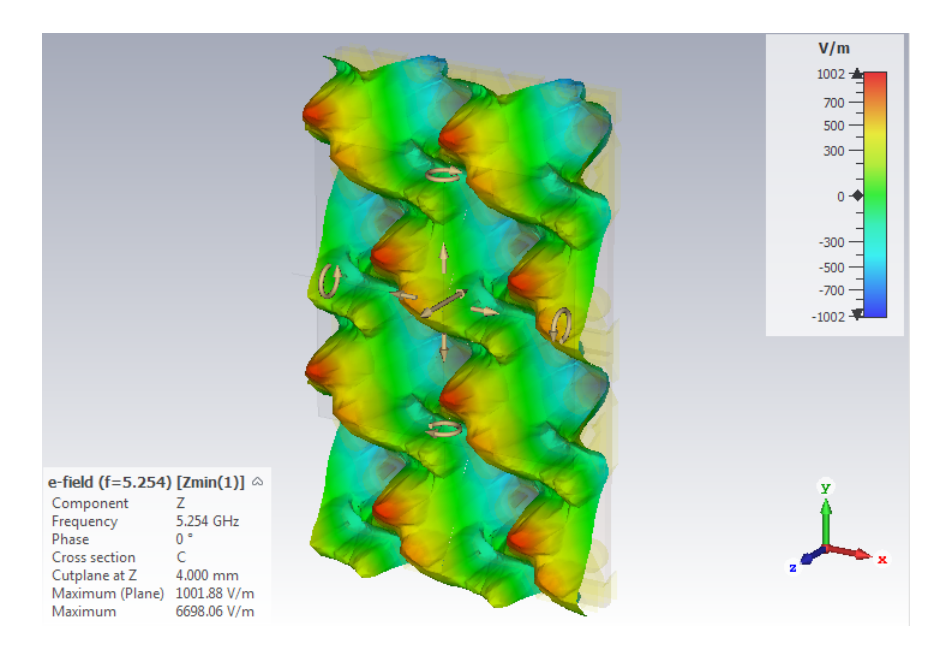

Figura 39: Visualización del tipo Carpet

Otro herramienta interesante es la de Animate Fields. Con esta herramienta podremos visualizar todo el ciclo de la propagación. Al seleccionar esta herramienta se mostrará la visualización variando la fase de 0<sup>o</sup> a 360<sup>o</sup>. También podremos seleccionar un valor de la fase para visualizarlo. El programa permite además exportar la animación como GIF o vídeo.

La utilidad principal de estas visualizaciones será analizar la distribución de carga en la estructura. La método que utilizaremos será el siguiente:

Analizaremos 2 planos diferentes, uno inmediatamente antes de la estructura y otro después. Visualizaremos en estos dos planos la parte real de la componente Z del campo el´ectrico. Analizaremos esta componente porque es la que se produce exclusivamente por la distribución de cargas en el metamaterial. Dependiendo de la dirección del campo, podremos deducir si este está creado por una carga positiva o por una carga negativa. De esa forma podremos analizar la distribución de cargas en una cara y en otra y compararlas con el objetivo de explicar el carácter quiral del metamaterial.

## 4.2. Estructura a estudiar

Como ya hemos comentado anteriormente, nos basaremos en una estructura ideada por M.Giloan [6]. En este artículo se presenta una estructura metamaterial para frecuencias ópticas (del orden de los cientos de THz). Con el objetivo de observar fenómenos quirales para frecuencias del orden de los GHz adaptaremos la estructura del metamaterial a nuestro problema.

A continuación se presenta la estructura en función de sus parámetros característicos. Los valores de estos parámetros se especificaran posteriormente, y variarán dependiendo del objetivo y la motivación de las simulaciones.

Construiremos la estructura empezando por nuestro meta-átomo, el cual ordenaremos de forma específica para conseguir el carácter quiral deseado.

Comenzaremos con la creación de un bloque y un cilindro como se muestra en la figura.

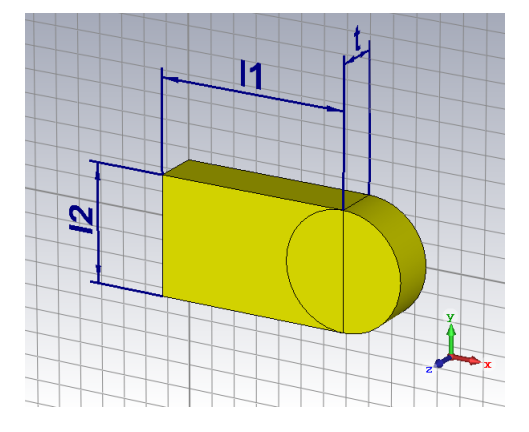

Figura 40: Primer paso para la construcción del meta-átomo.

Tras esto, rotaremos estas dos formas  $120^{\circ}$  como se indica en la figura. De esta forma nos aseguraremos de que el meta-átomo tiene simetría rotacional triple.

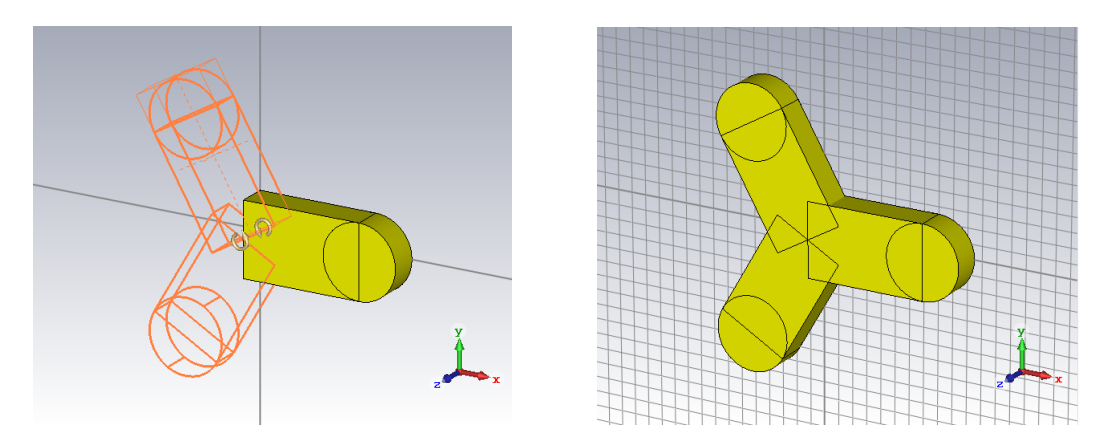

Figura 41: Rotación del bloque inicial.

Fusionando todos nuestros bloques obtendremos nuestro meta-átomo:

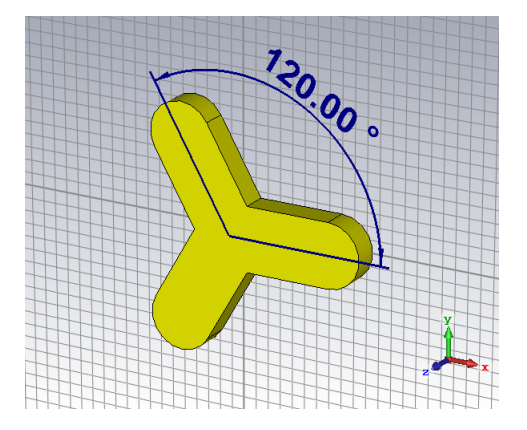

Figura 42: Meta-átomo completado.

Tras esto, crearemos la rejilla de la siguiente forma:

Ordenaremos de los meta-átomos de forma hexagonal como se indica en la siguiente imagen. Se indican los parámetros a y b pese a que son dependientes uno del otro.

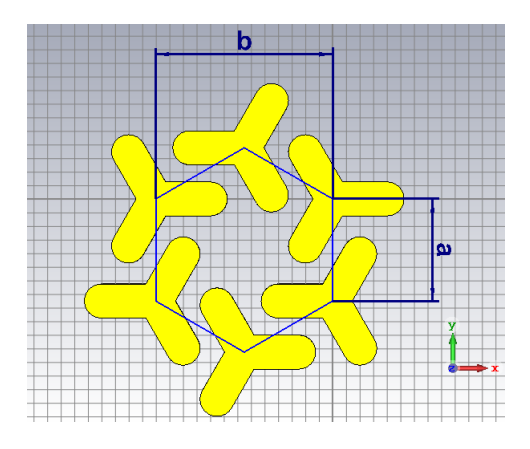

Figura 43: Disposición hexagonal.

Replicando este hexágono periódicamente obtendremos la rejilla deseada.

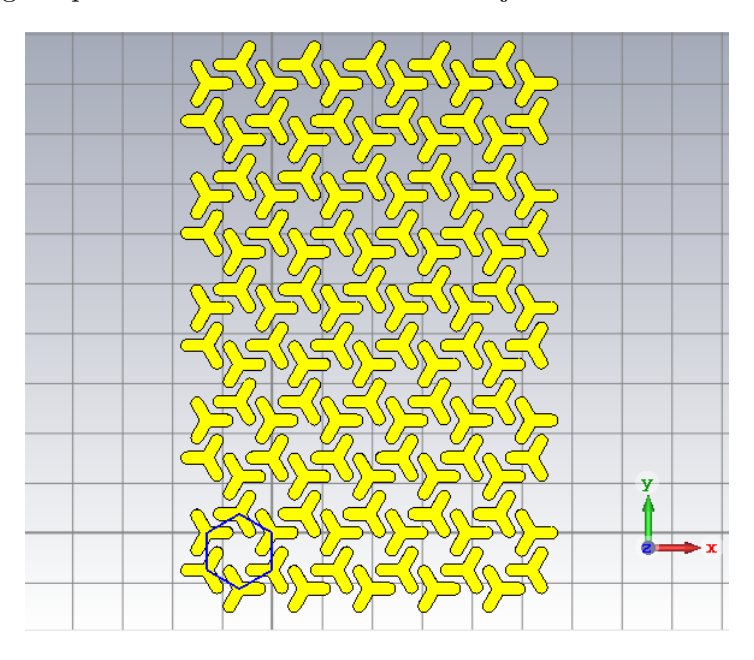

Figura 44: Rejilla hexagonal.

Con el objetivo de dotar al metamaterial de las propiedades quirales deseadas crearemos una asimetría en este de la siguiente forma. Superpondremos la rejilla creada con su imagen especular. Entre medias colocaremos un dieléctrico. La disposición aproximada seria la siguiente:

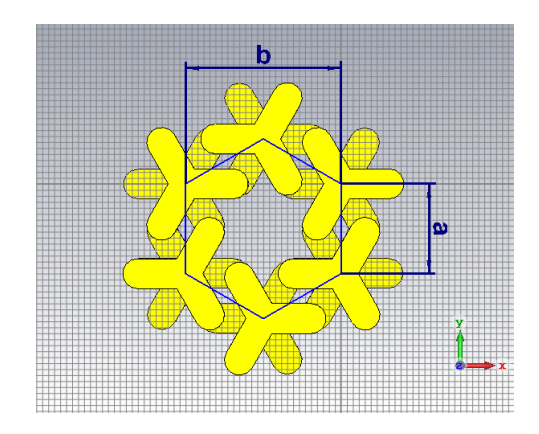

Figura 45: Disposición entre una rejilla y otra.

Donde podemos apreciar que cada meta-átomo tiene otro conjugado.

Con una rejilla en cada lado y el dieléctrico en medio tendríamos terminado nuestro metamaterial, que sería algo así:

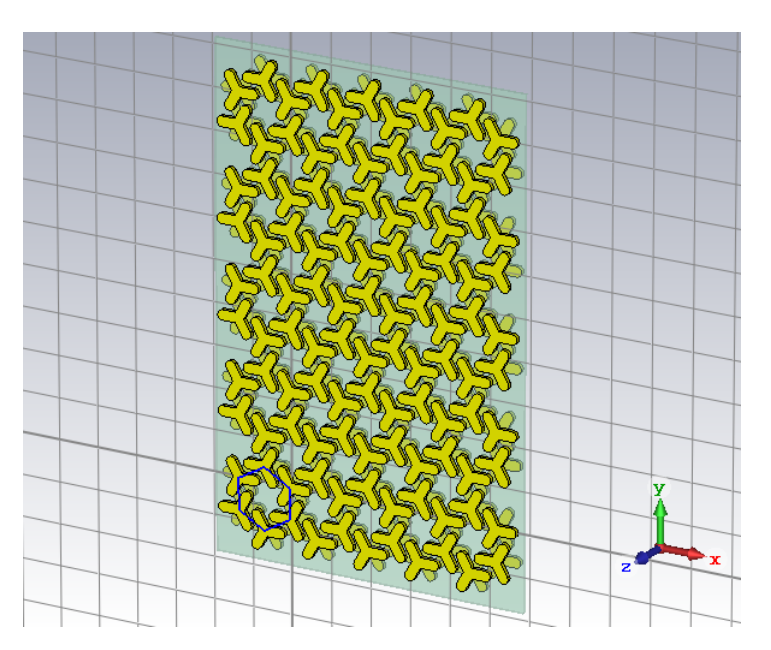

Figura 46: Muestra final del metamaterial.

Determinada la estructura, reduciremos esta a una celda unidad con el objetivo de simplificar la simulación. La celda unidad tendrá unas dimensiones de b x 3a x  $(2t + s)$ , como se muestra en la siguiente figura:

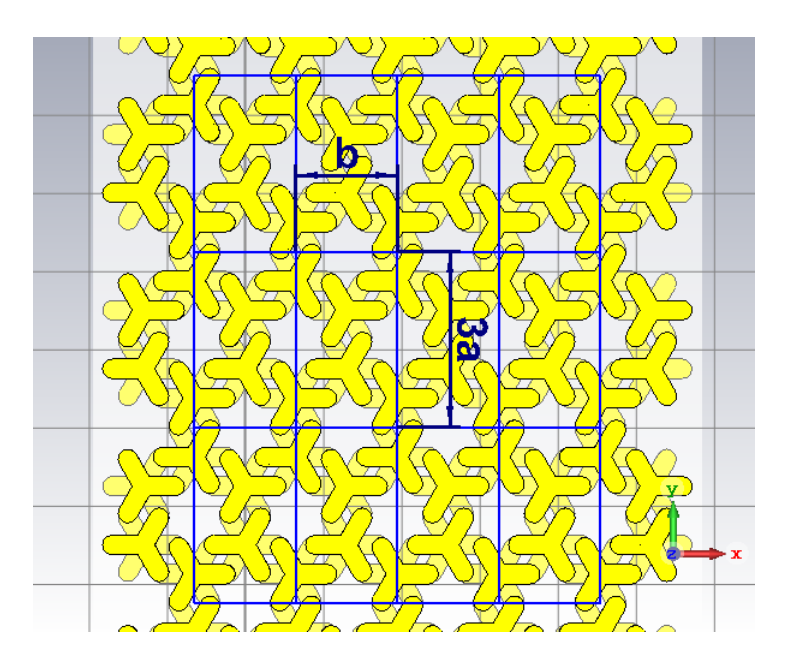

Figura 47: Vista frontal y división en celdas.

 $Dejando$  únicamente la celda obtenemos:  $\,$ 

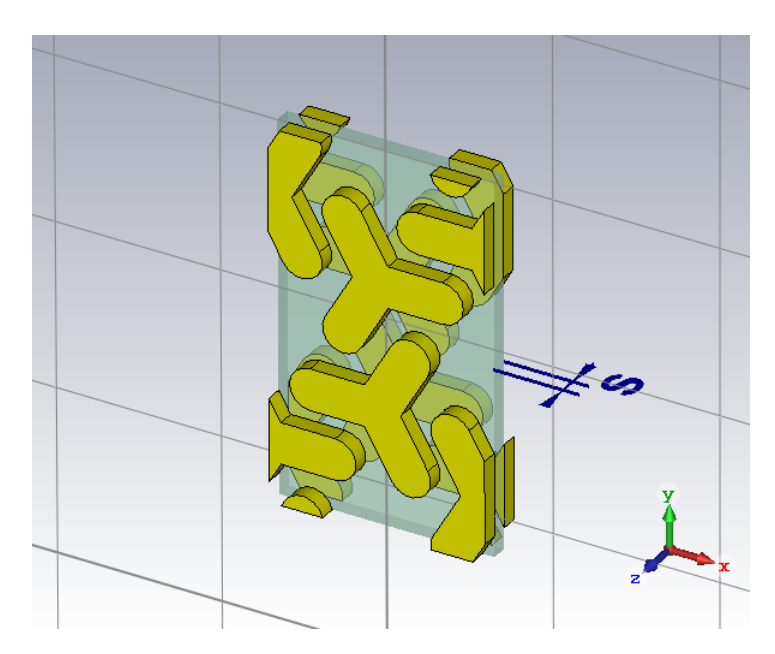

Figura 48: Celda Unidad.

 $\rm{De}$ esta forma, la estructura estaría preparada para la realizar la simulación.

#### 4.3. Cálculo de parámetros efectivos

El cálculo de los parámetros efectivos del metamaterial se realizará a partir de los resultados del programa. Utilizaremos diferentes expresiones para obtener los parámetros característicos del medio.

#### 4.3.1. Parámetro de quiralidad

Como ya hemos visto, la quiralidad se trata de un número complejo:

$$
\kappa = \kappa_{re} - j\kappa_{im} \tag{41}
$$

Podemos calcular la parte real y la parte imaginaria con las siguientes expresiones[14]:

$$
sin(2\kappa_{re}k_0d) = sin(2\phi)
$$
\n(42)

$$
\kappa_{im} = \frac{\text{arcotanh}(|e|)}{k_0 d} = \frac{1}{k_0 d} \ln \frac{|e| + 1}{|e| - 1} \tag{43}
$$

onde  $\phi$  se refiere al ángulo de rotación de la polarización, e se refiere cociente entre el eje mayor y el eje menor de la elipse, referida a sus propios ejes. Nótese que en la ecuación  $(42)$  hay una incertidumbre de  $\pm 2\pi n$ .

Por otro lado  $k_0$  se refiere al número de onda en el vacío y tiene un valor de  $k_0 = \omega \sqrt{\mu_0 \varepsilon_0}$ . El parámetro  $d$  se refiere al grosor del metamaterial y dependerá del modelado que hagamos de la estructura, en concreto vimos que será  $d = 2t + s$ .

La manera de determinar  $\phi$  y e será utilizar las relaciones típicas de la óptica ondulatoria. Utilizaremos las expresiones de [15]:

$$
tan(2\chi) = tan(2\alpha)cos(\delta)
$$
\n(44)

$$
sen(2\psi) = sen(2\alpha)sen(\delta)
$$
\n(45)

En estas expresiones tenemos que  $\chi$  es el ángulo menor formado por los ejes de la elipse y los ejes cartesianos. Debido a esto, el ángulo  $\chi$  no coincide, en general, con en ángulo de rotación  $\phi$ . Es por esto que habrá que hacer una corrección que dependerá de que componente de la elipse en sus ejes propios es mayor.

$$
\phi = \chi + \frac{\pi}{2}m\tag{46}
$$

Por otro lado  $\psi$  es la elipticidad. Por lo tanto tenemos:

$$
e = \tan(\psi) \tag{47}
$$

Los parámetros  $\alpha$  y  $\delta$  se refieren a la onda expresada en los ejes X e Y. Podremos calcular estos parámetros a través de los parámetros  $S$  que nos da el programa. Lo haremos de la siguiente forma:

$$
\alpha = \frac{mag[Smax(1)min(1)]}{mag[Smax(2)min(1)]}
$$
\n(48)

$$
\delta = phase[Smax(1)min(1)] - phase[Smax(2)min(1)] \tag{49}
$$

Estas expresiones harán posible calcular  $\kappa$  con los parámetros S que nos ofrece el programa.

El cálculo se realizará con el programa de cálculo numérico MATLAB.

# Análisis de Resultados

## 5.1. Parámetros S para incidencia lineal

Este primer análisis tiene como objetivo familiarizarse con el programa y intuir las posibilidades de este, as´ı como los posibles par´ametros que podamos obtener. Lo realizaremos con la estructura anteriormente expuesta. En el artículo mencionado [6] se dan parámetros para los cuales se obtienen resonancias para frecuencias de megahertzios. Nosotros buscamos estructuras con resonancias en el rango de las microondas por lo que, para empezar, simplemente aumentaremos en un factor 100 todos los parámetros de [6]. Teniendo esto en cuenta, los parámetros de la estructura son los siguientes:

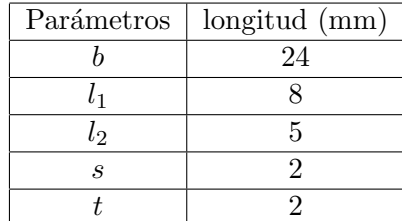

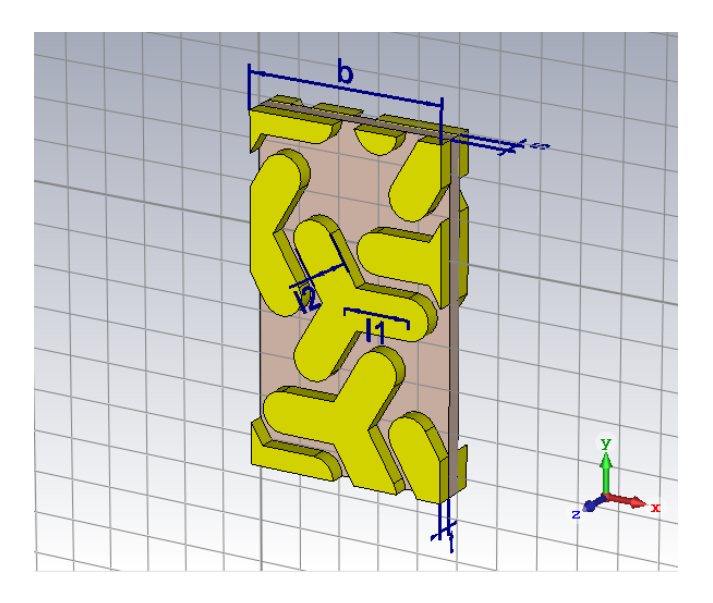

Figura 49: Estructura con los parámetros anteriores.

Para esta simulación la excitación consistirá en incidir normalmente el material con una onda linealmente polarizada en el eje Y. Los puertos activados son lo predeterminados Zmin y Zmax.

Haremos un barrido en frecuencias de los 100MHz a los 30GHz.

Pasemos a analizar los resultados:

Lo primero que comentaremos es el hecho de que nos aparecen 4 variables de los parámetros S. Como ya habíamos explicado este número se debe al número de modos de excitación y al número de puertos.

La gráficas que nos da el programa para la simulación, para magnitud y fase, son las siguientes:

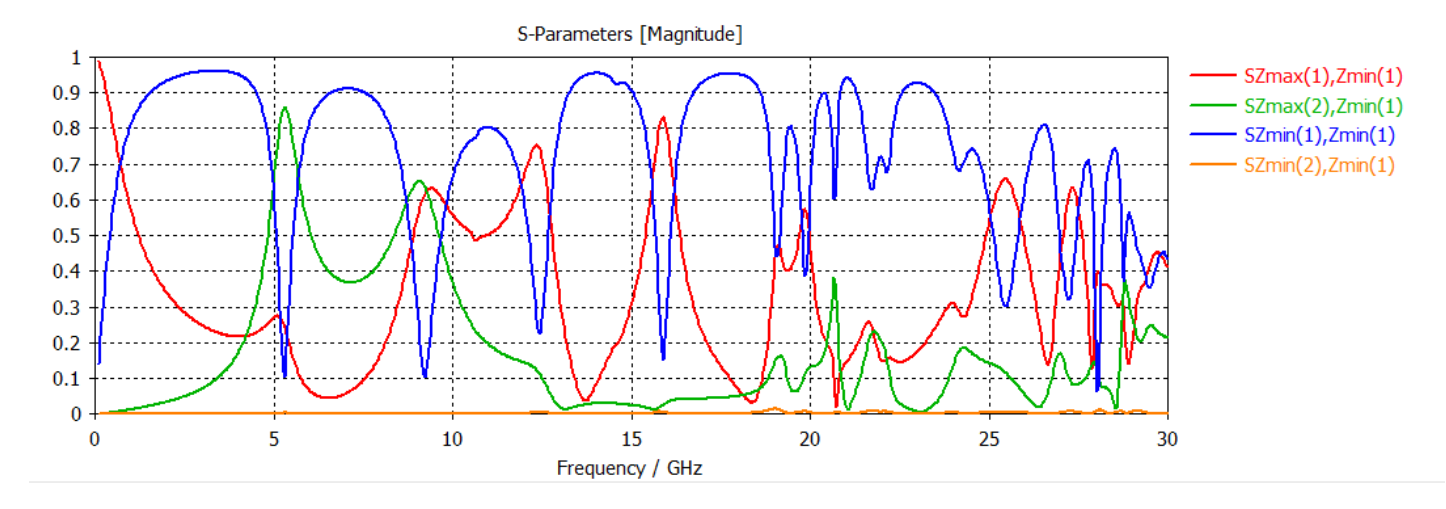

Figura 50: Gráfica de los parámetros  $S$  en valor absoluto y escala lineal.

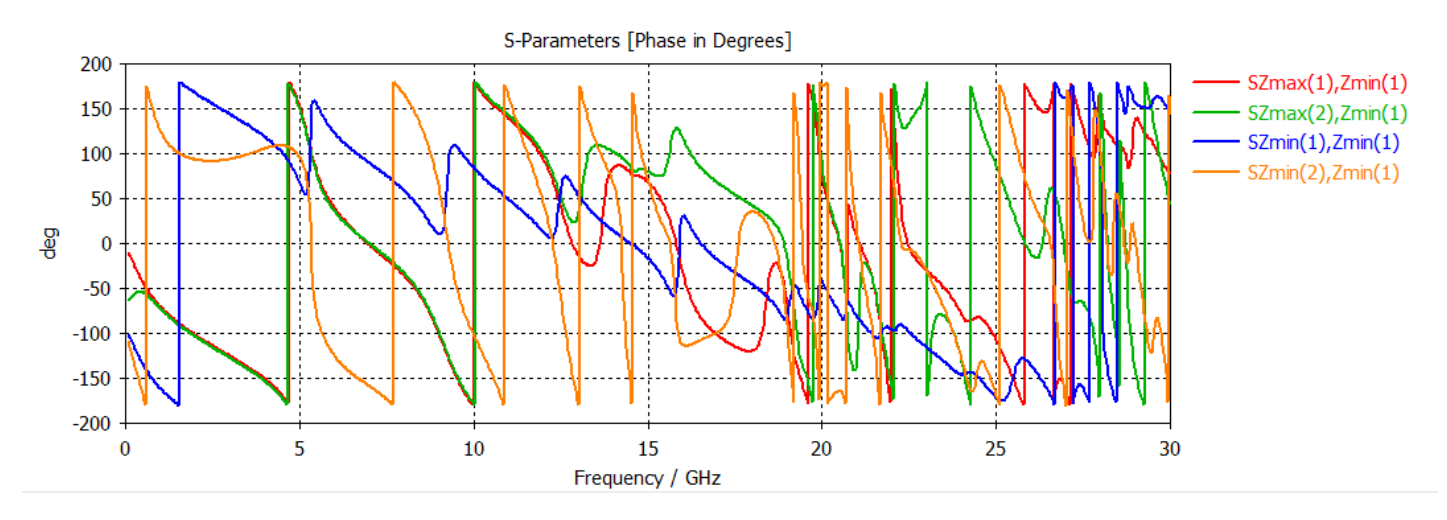

Figura 51: Gráfica de la fase de parámetros  $S$  en grados.

En estas gráficas vemos las 4 variables que hemos mencionado. Cada una de estas puede ser interpretada de la siguiente manera:

Habiendo incidido con una onda linealmente polarizada en el eje Y tendremos que

Smax(1)min(1) es la componente de la onda que se transmite como LP en el eje Y

Smax(2)min(1) es la parte componente de la onda que se transmite como LP en el eje X

Smin(1)min(1) es la componente de la onda que se refleja como LP en el eje Y

Smin(2)min(1) es la componente de la onda que se refleja como LP en el eje X

En la gráfica vemos un comportamiento que varia con la frecuencia, como era de esperar. Vemos que la variable Smin(2)min(1) es muy cercana a 0 en todo el espectro, aunque tiene ciertos picos.

La tendencia de  $\text{Smin}(1)\text{min}(1)$  es ir cercana a 0.9-1 y disminuir drásticamente para ciertas frecuencias puntuales.

Centrémonos ahora en las variables de transmisión,  $\text{Smax}(1)$ min $(1)$  y  $\text{Smax}(2)$ min $(1)$ . Estas dos variables nos dan mucha información sobre los fenómenos centrales de este trabajo. Para ello veamos la gráfica de estas dos variables:

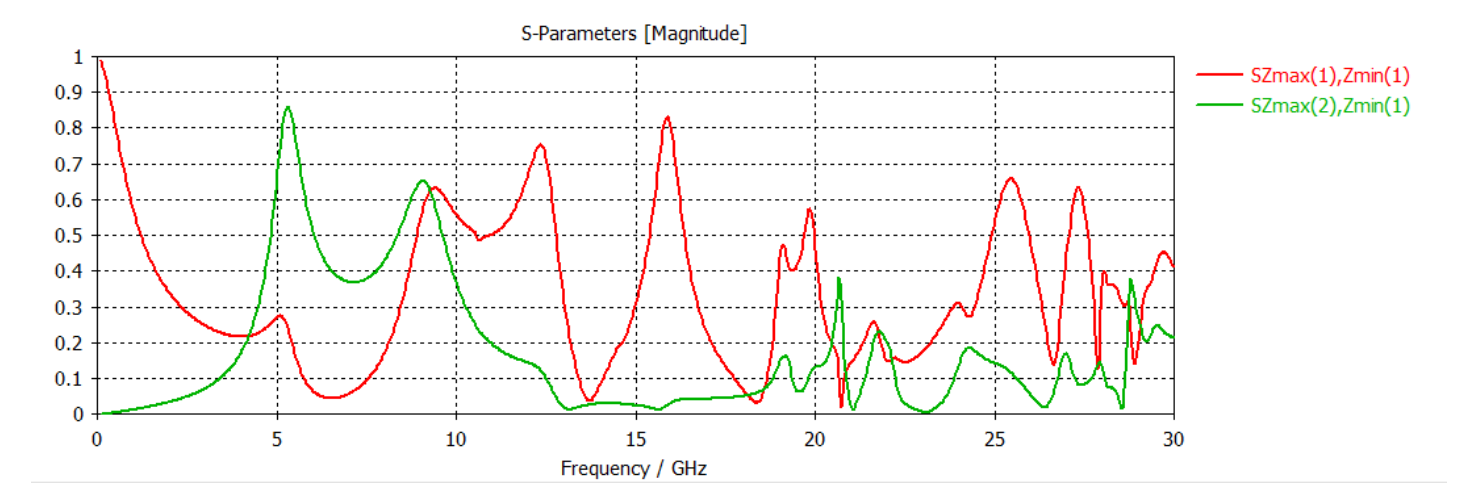

Figura 52: Gráfica para  $\text{Smax}(2)$ min $(1)$  y  $\text{Smax}(1)$ min $(1)$ .

En esta gráfica se pueden observar diferentes cosas:

Podemos ver que para frecuencias bajas  $\text{Smax}(1)\text{min}(1)$  es prácticamente 1 y  $\text{Smax}(2)\text{min}(1)$  es prácticamente 0. Esto indica que en estas frecuencias el metamaterial no se comporta como quiral ya que la onda que incide como LP en Y se propaga y sale como otra onda LP en Y, por lo que no sufre transformación o giro alguno.

Al ir avanzando en las frecuencias vemos que que Smax(2)min(1) aumenta. El hecho de que esta variable sea distinta de cero ya nos indica que la onda que salga del medio ya no será LP en Y sino que será una onda que mezcle las dos direcciones. -

Si seguimos analizando  $\text{Smax}(2)\text{min}(1)$  vemos que tenemos un máximo alrededor de los 5.3GHz y otro a los 9.1GHz. Estos coinciden aproximadamente con dos máximos de  $Smax(1)min(1)$ .

Al llegar a frecuencias más altas van apareciendo más y más picos. Estos se corresponden a resonancias de mayor orden. Limitaremos nuestros análisis a los primero picos, correspondiente a resonancias más simples de las cuales podremos extraer más información.

# 5.2. Parámetros S para incidencia circular

El siguiente análisis consistirá en utilizar los parámetros de la simulación anterior variando la excitación de LP a CP. Concretamente iluminaremos el metamaterial con 2 ondas, una circularmente polarizada a derechas y otra polarizada a izquierdas.

De nuevo, los puertos activados son los predeterminados Zmin y Zmax.

Esta vez haremos el barrido de 100MHz a 20GHz.

En este caso nos aparecen 8 variables, el doble que en el caso anterior ya que en este caso incidimos con dos ondas distintas. Las interpretaciones de cada una de las variables serán análogas a las del caso anterior.

Centremos primero en las vavriables Smax(1)Smin(1) y Smax(2)Smin(2). Estos se corresponden a la transmisión de las ondas LCP y RCP respectivamente. Los consideraremos  $t_L$  y  $t_R$ .

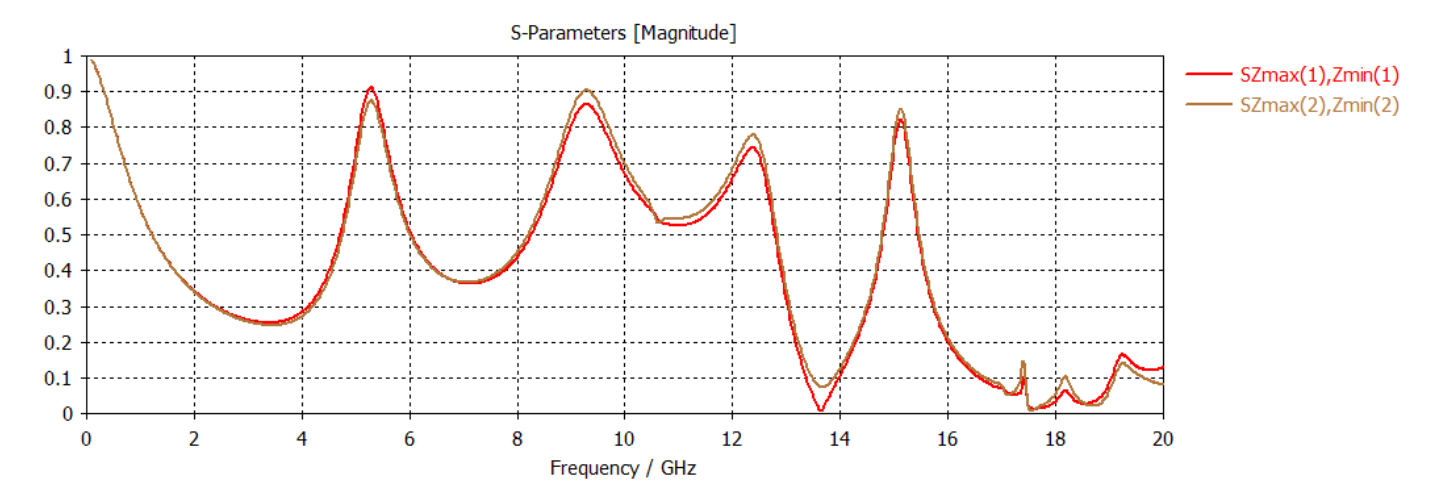

Figura 53: Magnitud de los coeficientes  $t_L$  y  $t_R$ .

En la gráfica podemos observar diferentes cosas:

Podemos ver que para frecuencias bajas  $t_L$  y  $t_R$  coinciden. Esto nos indica que el material se comporta de igual manera para ambos modos, lo que pone de manifiesto el carácter no quiral del metamaterial para frecuencias bajas. Adem´as vemos que son muy pr´oximos a 1, lo que indica que a frecuencias bajas no sufren transformación alguna.

Al avanzar en frecuencia empezamos a distinguir  $t_L$  y  $t_R$  lo que implica que el material, ahora sí se comporta diferente ante una luz CP a derechas que ante una luz CP a izquierdas. Este fenómeno es el que hemos considerado como actividad electromágnetica y es determinante para poder llamar a nuestro metamaterial, quiral.

La diferencia entre  $t_L$  y  $t_R$  sigue evolucionando hasta llegar a lo que parece un máximo en torno a 5.3GHz y otro en 9.2GHz. Los máximos en la separación de estas dos variables parecen coincidir con m´aximos en cada una de ellas por separado.

Las observaciones realizadas para estas dos simulaciones parecen coincidir. De estas las conclusiones más relevantes son:

A bajas frecuencias el metamaterial no se comporta como un medio quiral. Al superar el rango de las unidades de GHz el medio es claramente quiral.

Además en ambas simulaciones observamos ciertos máximos o peculiaridades en torno a los 5GHz y los 9GHz. Los análisis posteriores tendrán como objetivo explicar estos resultados y relacionarlos con fenómenos físicos como pueden ser posibles resonancias en la estructura.

# 5.3. Obtención del parámetro de quiralidad

En este apartado calcularemos el ángulo de rotación del medio y su elipticidad. Esto nos servirá para extraer información sobre posibles aplicaciones. Posteriormente obtendremos el parámetro de quiralidad, el cual relacionaremos con el modelo de resonancia de Condon.

En este caso utilizaremos los siguientes parámetros:

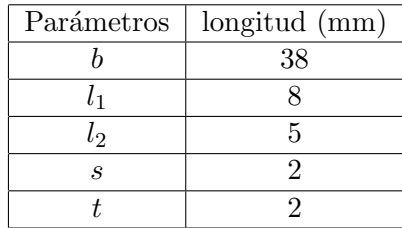

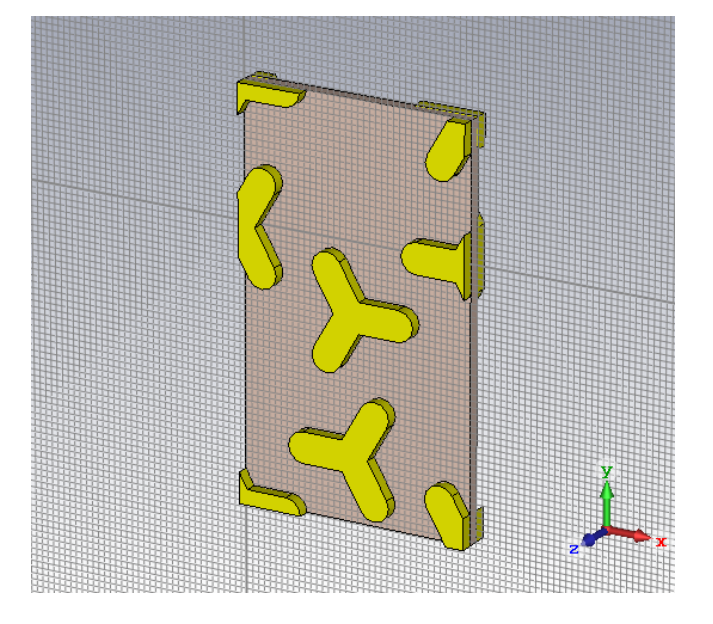

Figura 54: Estructura con los parámetros anteriores.

Hemos escogido estos parámetros con el objetivo de ilustrar de la mejor forma el análisis referido al parámetro de quiralidad. Estos parámetros han sido escogidos de acuerdo a un análisis paramétrico que se comentará posteriormente.

Utilizando los resultados expuestos en la sección 4.3.1. podemos obtener el ángulo de rotación en función de la frecuencia:

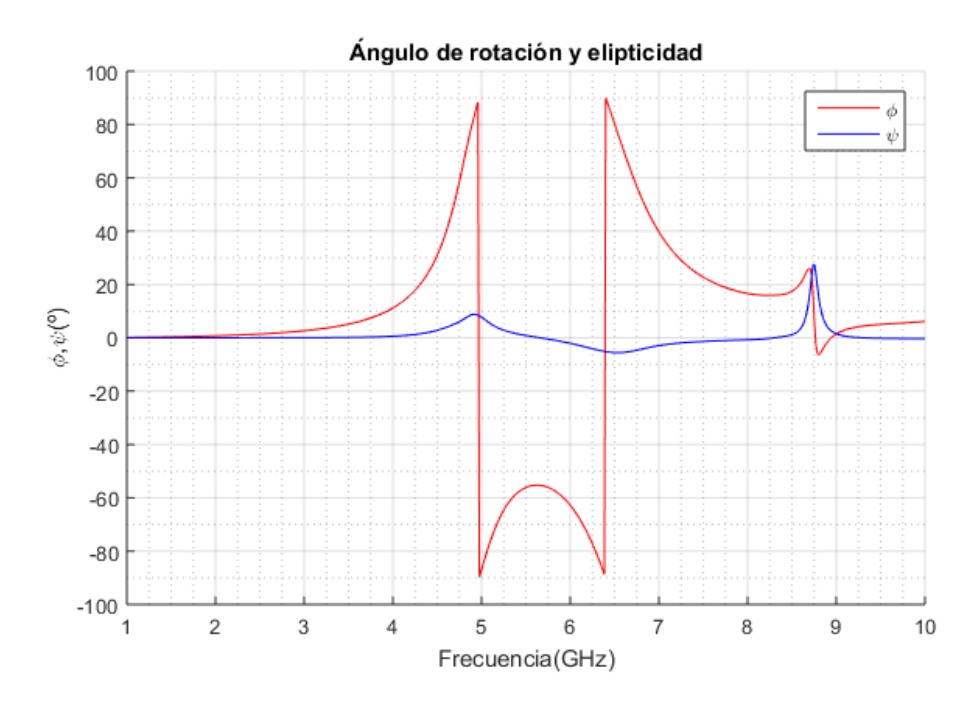

Figura 55: Ángulo de rotación y elipticidad en función de la frecuencia.

Donde se ha normalizado  $\phi$  entre -90° y 90°.

Analicemos la gráfica:

El ángulo de rotación empieza siendo cero y va subiendo según aumenta la frecuencia. Existe una discontinuidad de 90<sup>o</sup> a -90<sup>o</sup> en torno a los 5 GHz. Tras esto hay un máximo local en torno a los 5,7GHz tras el cual comienza a disminuir. Hay otra discontinuidad en torno a 6.4GHz en la que se pasa de -90° a 90°. Por último se observa un máximo y un mínimo locales consecutivos en torno a 8.7GHz.

La elipticidad presenta un máximo en torno a 5 GHz y un mínimo en torno a 6.4GHz. Por último, presenta un máximo más acentuado en torno a 8.7GHz.

Cabe destacar que las discontinuidades en el ángulo de rotación y los picos en la elipticidad no casan exactamente. Esto se puede deber a la elección de normalización de los ángulos (de -90<sup>o</sup> a 90<sup>o</sup>). Esto podría corregirse variando la referencia. De esta forma el primer salto se produciría de 82.85° a -97.15° y el segundo de -101.7<sup>o</sup> a 78.3<sup>o</sup>. Y la gráfica sería la siguiente:

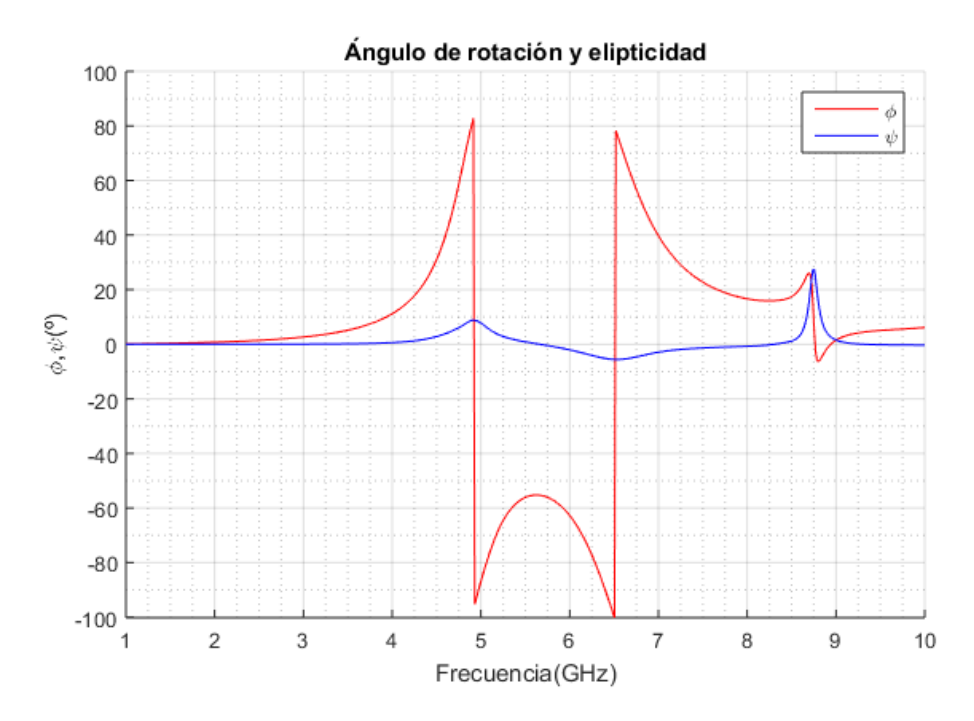

Figura 56: Ángulo de rotación y elipticidad en función de la frecuencia con las nuevas referencias.

Para el caso del tercer pico si que parecen coincidir elipticidad y ángulo de rotación.

De la gráfica podemos separar los casos de más interés. El primero tiene que ver con la frecuencia en la que el ángulo de rotación es máximo y la elipticidad se anula. En este caso la onda que sale del medio es una onda linealmente polarizada girada un ángulo de -55.3<sup>o</sup>. Esto se da para una frecuencia de 5.65GHz. En este caso el medio actuar´ıa como un girador que mantiene la polaridad lineal.

Otro punto de interés es el de la frecuencia 8.75GHz. En esta frecuencia el ángulo de rotación es cercano a 0 y la elipticidad es de 27.44°. En esta frecuencia la onda saliente no habría girado pero sí se habría vuelto elíptica. Por lo tanto el medio convertiría una onda lineal en elíptica sin girarla.

Estas aplicaciones concretas pueden ser perfeccionadas o modificadas para conseguir determinados resultados como pueden ser ángulos de rotación concretos para frecuencias concretas o conversores de luz linealmente polarizada a circularmente polarizada.

Pasemos ahora a calcular las componentes de la quiralidad.

El gráfico que obtenemos para parte real y parte imaginaria de la quiralidad en función de la frecuencia es el siguiente.

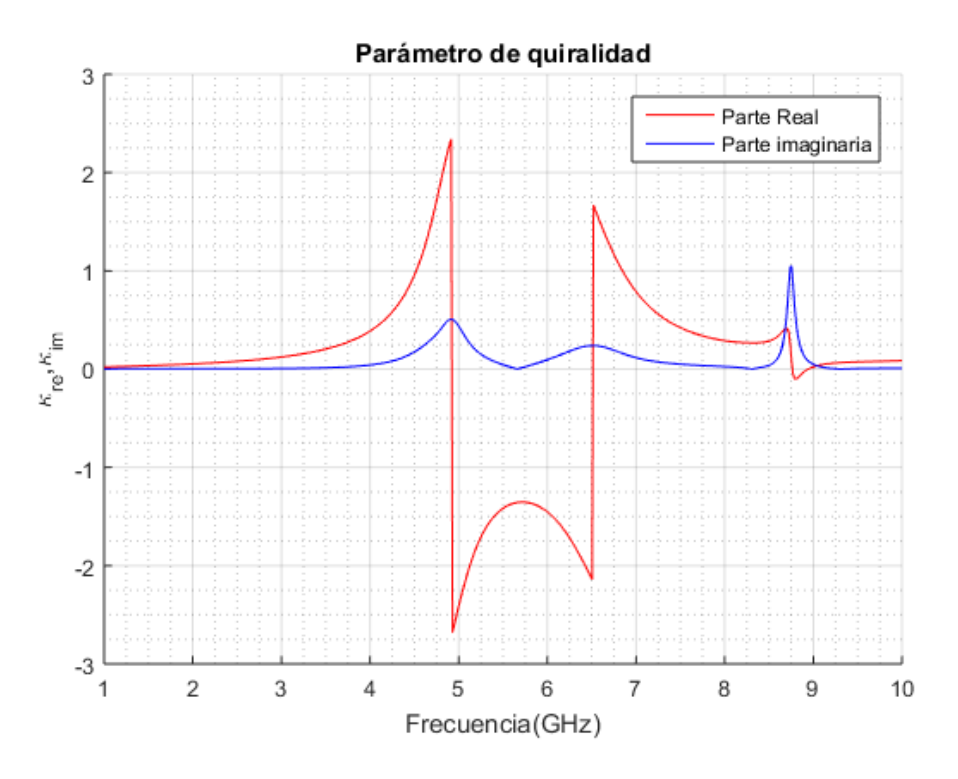

Figura 57: Parte real y parte imaginaria de la quiralidad en función de la frecuencia.

En la figura vemos un gráfico muy similar al de la elipticidad y el ángulo de rotación. Las tendencias para la parte real son las mismas que para la elipticidad. La parte imaginaria tiene todos sus picos positivos, al contrario que la elipticidad.

Podemos también relacionar este gráfico con el modelo de Condon. Parece claro que para las frecuencias 4.915GHz, 6.52GHz y 8.755GHz se dan las dos condiciones que impone el modelo de Condon: La parte real se anula y hay un m´aximo en la parte imaginaria. Por ello identificaremos estas tres frecuencias como frecuencias resonantes a estudiar.

En el siguiente apartado analizaremos las características de las resonancias.

# 5.4. Análisis de las resonancias a través de los monitores de campo.

En esta sección analizaremos las distribuciones de carga en la estructura para las frecuencias de resonancia. Tras esto intentaremos relacionar la geometría con la naturaleza de las resonancias.

El análisis se realizará utilizando la herramienta ya comentada de los monitores (*Field monitors*). Se configurarán estos en el programa en las frecuencias resonantes referidas al caso de la sección anterior. Estas son las frecuencias 4.915GHz, 6.52GHz y 8.755GHz. La excitación que utilizaremos en la simulación será circularmente polarizada a izquierdas y a derechas. Representaremos la parte real de la componente Z del campo eléctrico en un plano 1 mm antes del medio y otro después, con el objetivo de analizar el comportamiento en las dos rejillas.

Comencemos con la primera frecuencia. Esta se corresponde al primer máximo de la parte imaginaria de la quiralidad. Esta frecuencia es de 4.915 GHz. A continuación se muestran los resultados para incidencia LCP, en los planos de entrada y salida:

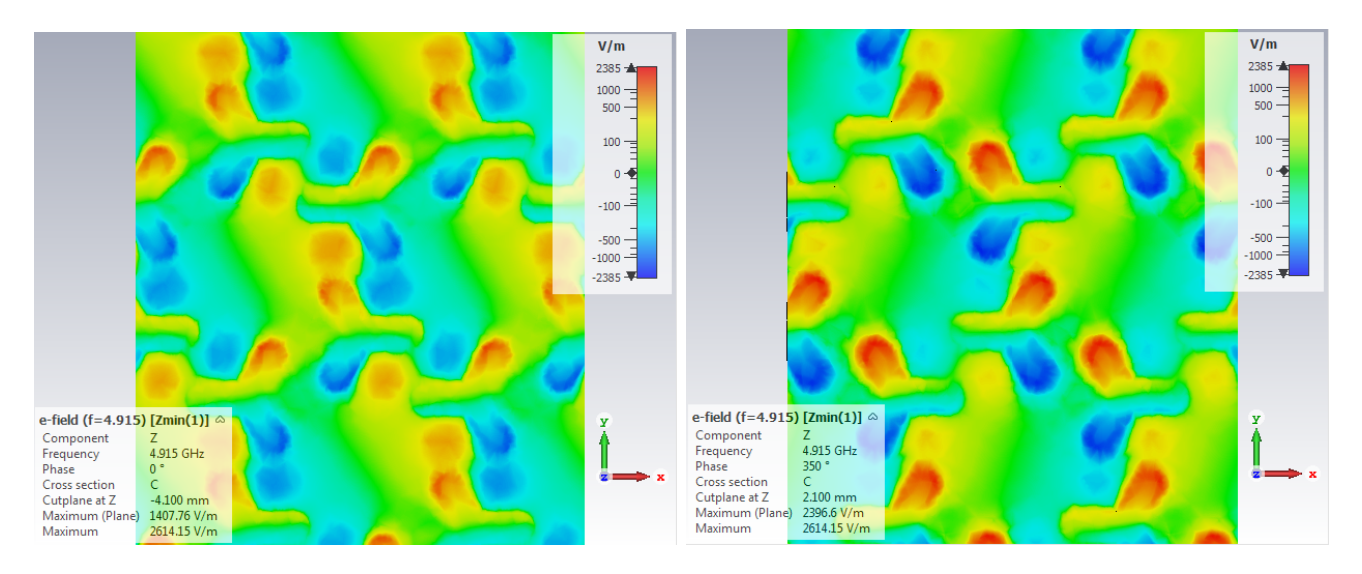

Figura 58: Parte real de la componente Z del campo eléctrico en el caso de incidencia LCP de frecuencia f=4.915 GHz para el plano anterior al medio (izquierda) y posterior (derecha).

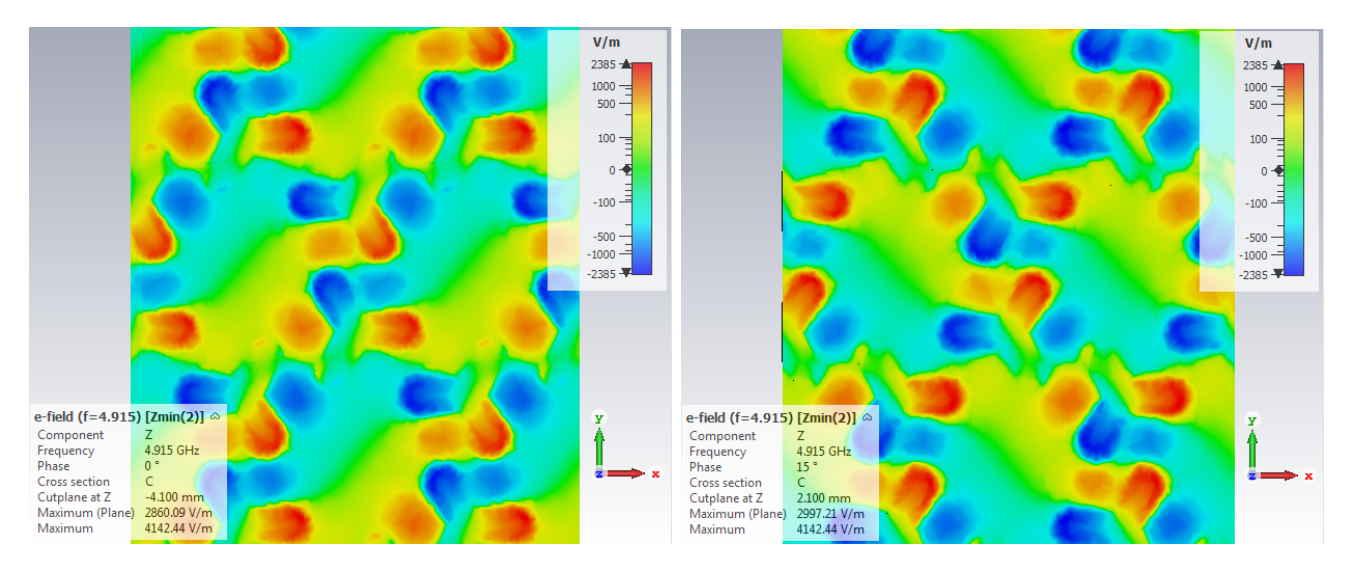

Y para incidencia RCP, en los planos de entrada y salida:

Figura 59: Parte real de la componente Z del campo eléctrico en el caso de incidencia RCP de frecuencia f=4.915 GHz para el plano anterior al medio (izquierda) y posterior (derecha).

Cabe destacar que las imágenes corresponden a fases del ciclo diferentes, es decir, a instantes diferentes. Esto es intencionado. Se puede observar la fase en grados en el recuadro inferior inferior de las imágenes.

Además conviene aclarar la relación entre colores, campo y carga. La perspectiva que tenemos de estos planos es, como se muestra en la figura, desde la dirección positiva del eje Z. Los colores indican, como se ve en la escala a la derecha de las im´agenes, el valor del campo. Podemos asociar el valor de la componente Z del campo a las cargas en la estructura. Sin embargo, al estar un plano encima de la estructura y otro por debajo, los colores para un plano y para otro implicaran cargas de signos diferente. Concretamente, para el plano de entrada el color azul se corresponderá con carga de signo positivo y el color rojo con carga de signo negativo. Por el contrario, para el plano de salida, el color azul se corresponderá con carga del signo negativo y el color rojo con carga de signo positiva.

En las 4 imágenes vemos distribuciones de carga diferente. Sin embargo, si nos fijamos en la distribución de carga en los meta-´atomos se pueden apreciar similitudes. Podemos observar en los cuatro casos, como la carga se distribuye mayoritariamente entre dos de los brazos de la estructura: La carga de un signo se va a un brazo, la del signo contrario se va a otro y en el tercer brazo no se acumula carga.

Es de esperar, por tanto, que la primera frecuencia de resonancia para nuestra estructura tenga que ver con los parámetros referidos al tamaño y forma del meta-átomo.

La segunda frecuencia se corresponde al segundo máximo de la parte imaginaria de la quiralidad. Esta frecuencia es de 6.52 GHz. A continuación se muestran los resultados para incidencia LCP, en los planos de entrada y salida:

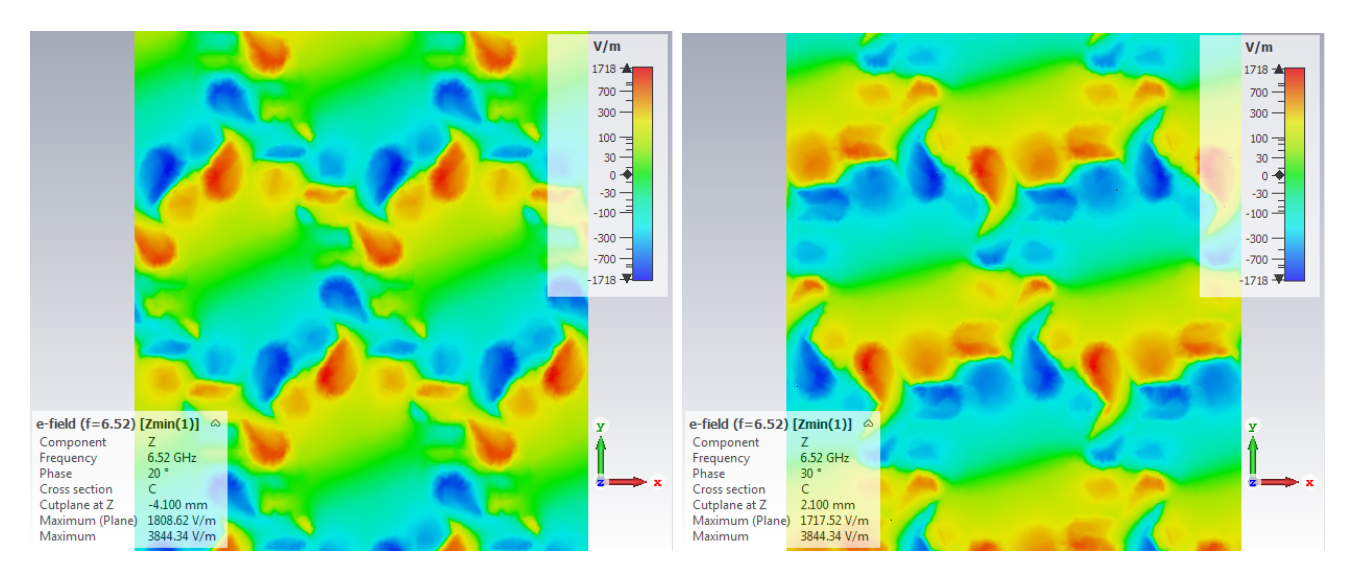

Figura 60: Parte real de la componente Z del campo eléctrico en el caso de incidencia LCP de frecuencia f=6.52 GHz para el plano anterior al medio (izquierda) y posterior (derecha).

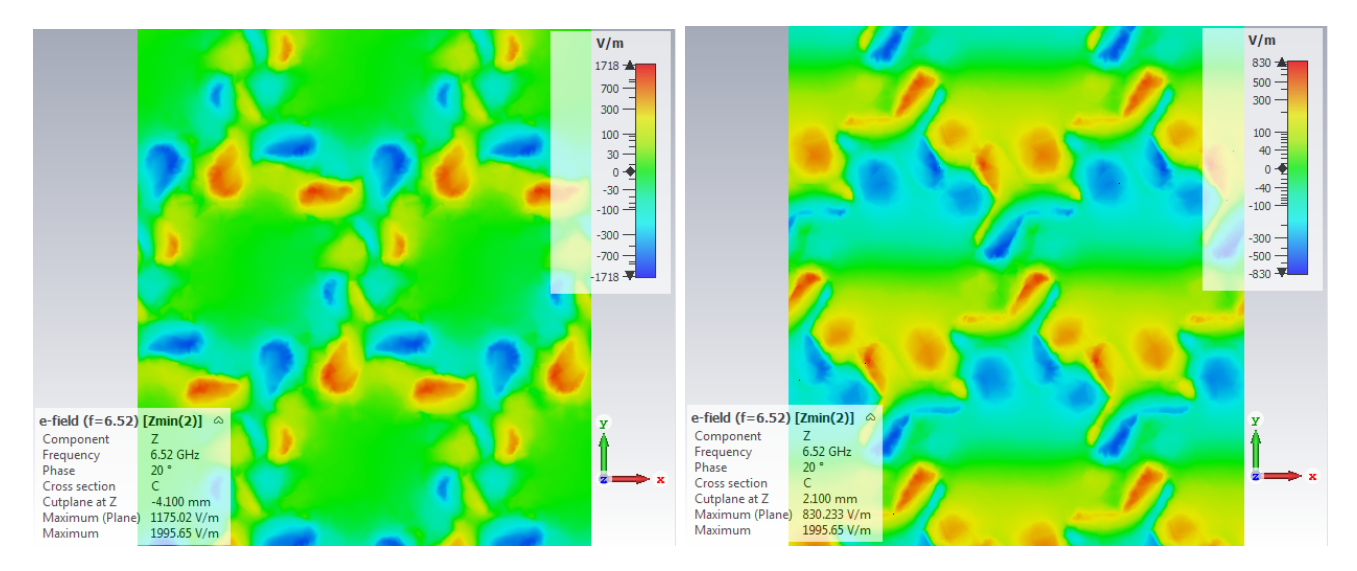

Y para incidencia RCP, en los planos de entrada y salida:

Figura 61: Parte real de la componente Z del campo eléctrico en el caso de incidencia RCP de frecuencia f=6.52 GHz para el plano anterior al medio (izquierda) y posterior (derecha).

En este caso las distribuciones de carga son menos simples que en el caso anterior. En general podemos ver que la carga se reparte mayoritariamente en dos bazos de la estructura pero esta vez en el tercer brazo si que hay carga. En los tres brazos la carga tiende a una de las aristas, concretamente a la arista que tiene otra arista de otro meta-átomo paralela más cercana:

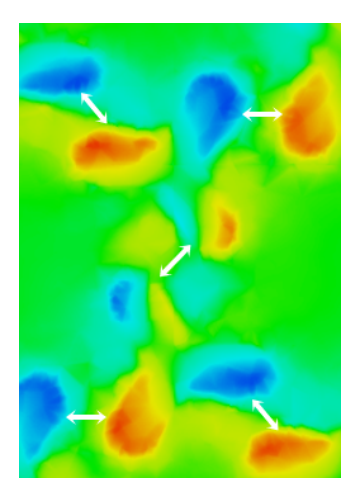

Figura 62: Detalle de la imagen para incidencia RCP en el plano anterior para f=6.52GHz.

En la figura podemos ver como la carga en un meta-átomo tiende a ser atraída por carga del signo contrario en otro meta-átomo, como indican las flechas.

Esto nos lleva a pensar en una interacción entre distintos meta-átomos para esta frecuencia de resonancia. Por tanto, es de esperar que esta frecuencia de resonancia tenga que ver con los parámetros referidos a la separación de los meta-átomos.

#### 5.5. Análisis Paramétrico:  $l_1$

En este análisis analizaremos la influencia de la longitud del brazo del meta-átomo $(l_1)$  en las frecuencias de resonancia. Para esto utilizaremos la herramienta Parameter Sweep. Concretamente, haremos un barrido manteniendo constantes todos los parámetros de la estructura excepto  $l_1$ , que tomará valores de 5 a 9 mm. El paso del barrido será de 1 mm por lo que obtendremos 5 casos.

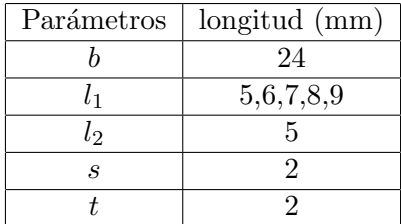

La simulación se realizará con excitación linealmente polarizada. El rango de frecuencias será de 1 a 16 GHz.

Representaremos el coeficiente de transmisión en polarización cruzada  $Smax(2,min(1)$ . Admitiremos que los dos primeros picos para este término se corresponde con el valor de las dos primeras frecuencias de resonancia. De esta forma, intentaremos comprobar si las suposiciones realizadas en la sección anterior son o no correctas.

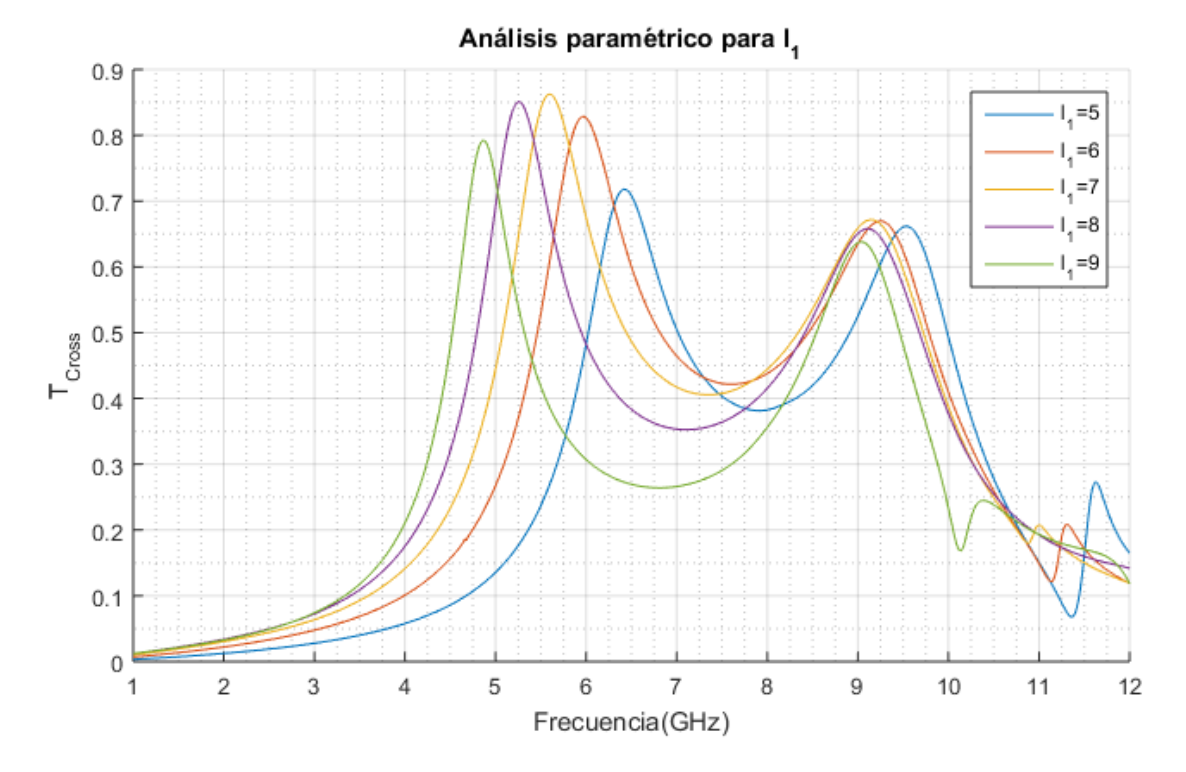

Figura 63: Coeficiente de transmisión en polarización cruzada para los distintos valores de  $l_1$ 

Observando la gráfica vemos tendencias similares para todas las curvas. Un máximo local seguido de otro m´as peque˜no. Si nos fijamos en el primer pico vemos que se va desplazando a frecuencias menores a medida que  $l_1$  aumenta. Esta variación va desde 4.87GHz para el caso de  $l_1 = 9$  a 6.415 GHz para el caso de  $l_1 = 5$ , es decir, una variación de unos 1.55GHz.

Para el segundo pico observamos una tendencia similar ya que la frecuencia disminuye al aumentar  $l_1$ . Sin embargo esta variación es mucho menor. Vemos además que para el caso  $l_1 = 5$  la segunda frecuencia se desplaza a la derecha rompiendo la tendencia de las demás.

Por lo tanto, podemos concluir que la variación del parámetro  $l_1$  influye principalmente en la primera frecuencia de resonancia y en menor medida en la segunda. En ambos casos la dependencia es inversa. Este comportamiento es esperable ya que mayores longitudes en la estructura harán que las longitudes de onda resonantes tengan que ser mayores, siendo las frecuencias menores.

#### 5.6. Análisis Paramétrico:  $b$

Este caso será análogo al anterior, variando la separación entre meta-átomos  $(b)$ .

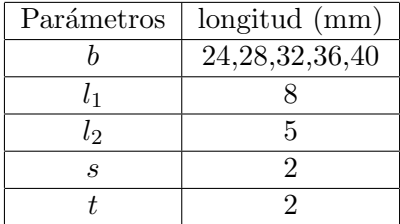

De nuevo, representaremos el coeficiente de transmisión en polarización cruzada para los distintos valores de b:

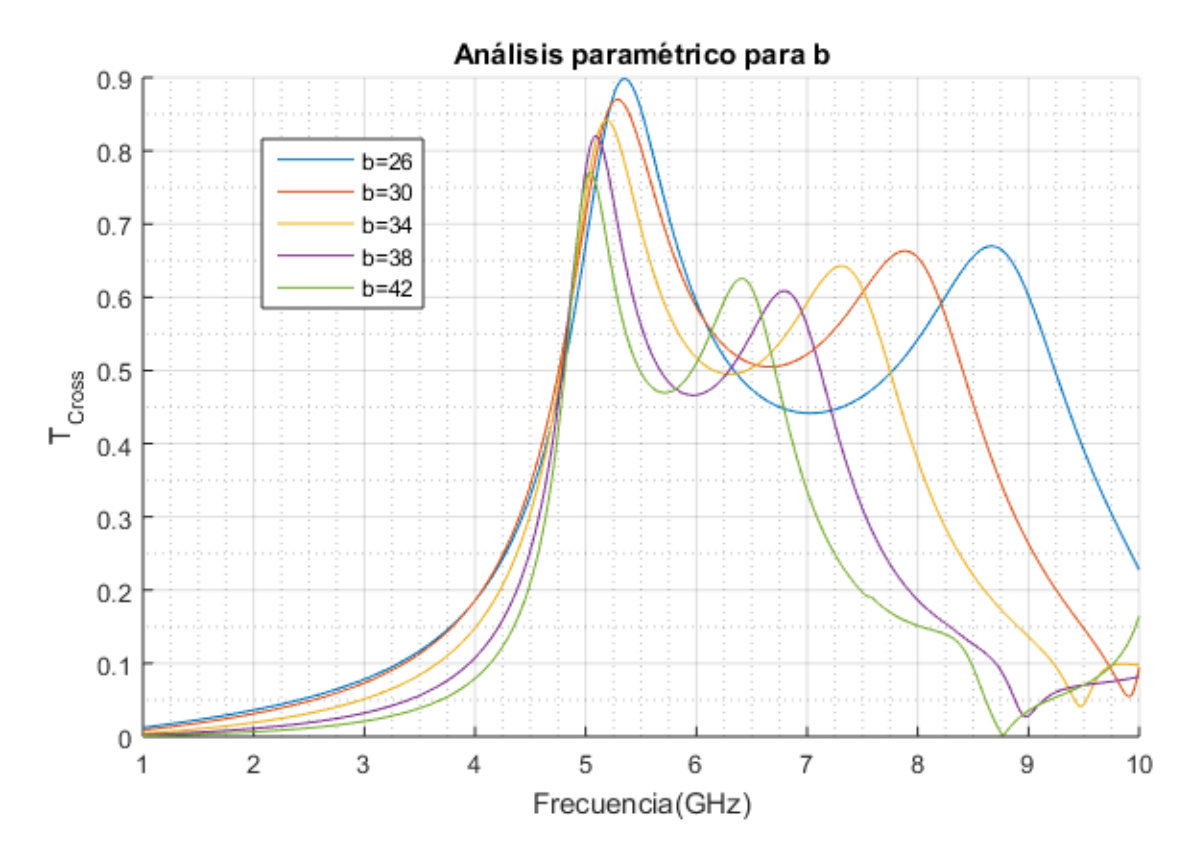

Figura 64: Coeficiente de transmisión en polarización cruzada para los distintos valores de b

La tendencia general es similar a las curvas del caso anterior: dos máximos locales, el primero mayor que el segundo. Vemos que el primer pico se desplaza a frecuencias menores al aumentar b al igual que el segundo. Sin embargo vemos que la variación del primer máximo es bastante menor que para el segundo caso.

Por lo tanto, podemos concluir que el parámetro b influye principalmente en la segunda frecuencia de resonancia y en menor medida en la primera. La dependencia es inversa para los dos casos.

Los resultados de estos dos análisis paramétricos están de acuerdo con las suposiciones realizadas en el análisis de las resonancias. La primera resonancia depende principalmente del tamaño del meta-átomo y la segunda de la separación entre ellas. También es cierto que aparecen dependencias cruzadas de menor magnitud. Una posible explicación es la siguiente:

La primera resonancia estaba relacionada con la distribución de cargas en el meta-átomo. Un cambio de  $b$  no modifica el meta-átomo pero si que modifica la separación entre ellos. Esta separación puede afectar a la capacidad entre un meta-átomo y otro, lo que puede modificar el acoplamiento entre capas y por lo tanto, la frecuencia de resonancia.

Por otro lado, la segunda resonancia dependía de la separación y esto se debía a que la carga se distribuía en las aristas hacia los átomos vecinos (Fig. 60). Variar  $l_1$  implica variar la longitud de la arista, modificando la distribución de carga y por lo tanto la segunda frecuencia de resonancia.

Cabe destacar también que la elección del caso para la obtención del parámetro de quiralidad se basó en estos análisis. Se escogió de entre todos por ser el que mejor ilustraba las curvas características del parámetro de quiralidad.

# Conclusiones

Finalizado este Trabajo de Fin de Grado podemos llegar a las siguientes conclusiones:

- En el trabajo hemos utilizado una amplia gama de herramientas y conocimientos adquiridos durante el grado en las diferentes materias cursadas. Han sido cruciales las nociones teóricas sobre electromagnetismo, óptica o física de materiales (entre otras muchas), los procedimientos experimentales adquiridos en las prácticas en los laboratorios así como la experiencia computacional, tanto en simulación como en análisis de datos.
- Concretamente hemos adquirido un conocimiento sobre conceptos espec´ıficos, poco comunes en la literatura general del grado. Hemos comenzado por familiarizarnos con el concepto de metamaterial quiral, conociendo su historia, desarrollo y características.
- Hemos presentado las ecuaciones y modelos que describen a los medios quirales, bas´andonos en una bibliografía extensa y adecuada. De esta forma hemos comprendido la fenomenología que rodea a los medios quirales.
- Hemos aprendido el uso de un programa específico de simulación electromagnética en 3D realizando el proceso completo de modelado de una estructura, simulación y análisis de resultados. Hemos tratado los datos con programas de cálculo numérico y ayudándonos de gráficas con el fin de obtener información sobre estos medios.
- Por medio de distintos tratamientos y estrategias hemos extraído información sobre los medios quirales, relacionando los resultados con fenómenos de naturaleza física.
- Por último, quedan claras las posibilidades y el potencial de este campo de la física, quedando abierto el trabajo a simulaciones de otro tipo o experimentaciones reales que puedan contrastar los resultados con las simulaciones.

Por todo esto podemos concluir que se han cumplido los objetivos del Trabajo de Fin de Grado.

#### SECCIÓN 7

# Referencias

- [1] Ismael Barba, ACL Cabeceira, AJ García-Collado, GJ Molina-Cuberos, J Margineda, and J Represa. Quasi-planar chiral materials for microwave frequencies. Electromagnetic Waves Propagation in Complex Matter, pages 978–953, 2011.
- [2] Ismael Barba García, Gregorio José Molina Cuberos, Ángel J García Collado, José Benito Represa Fernández, and Ana Cristina López Cabeceira. A full-dielectric chiral material based on a honeycomb structure. 2018.
- [3] Francis A Carey. *Química orgánica*. McGraw-Hill Interamericana,, 2006.
- [4] EU Condon. Theories of optical rotatory power. Reviews of modern physics, 9(4):432, 1937.
- [5] A. J. Garcia-Collado, G. J. Molina-Cuberos, J. Margineda, M. J. Nunez, and E. Martin. Isotropic and homogeneous behavior of chiral media based on periodical inclusions of cranks. IEEE Microwave and Wireless Components Letters, 20(3):175–177, March 2010.
- [6] M Giloan, R Gutt, and G Saplacan. Optical chiral metamaterial based on meta-atoms with hree-fold rotational symmetry arranged in hexagonal lattice. Journal of Optics, 17(8):085102, 2015.
- [7] William Thomson Baron Kelvin. The molecular tactics of a crystal. Clarendon Press, 1894.
- [8] Pawel Kopyt, Radu Damian, Malgorzata Celuch, and Romeo Ciobanu. Dielectric properties of chiral honeycombs–modelling and experiment. Composites Science and Technology, 70(7):1080– 1088, 2010.
- [9] Zhaofeng Li, Rongkuo Zhao, Thomas Koschny, Maria Kafesaki, Kamil Boratay Alici, Evrim Colak, Humeyra Caglayan, Ekmel Ozbay, and CM Soukoulis. Chiral metamaterials with negative refractive index based on four "u" split ring resonators. Applied Physics Letters, 97(8):081901. 2010.
- [10] I.V. Lindell. Electromagnetic Waves in Chiral and Bi-isotropic Media. Antennas and Propagation Library. Artech House, 1994.
- [11] Karl F. Lindman. Über eine durch ein isotropes system von spiralförmigen resonatoren erzeugte rotationspolarisation der elektromagnetischen wellen. Annalen der Physik, 368(23):621–644, 1920.
- [12] Gregorio J Molina-Cuberos, Angel J Garcia-Collado, JosÉ Margineda, María J Núñez, and Ernesto Martin. Electromagnetic activity of chiral media based on crank inclusions. IEEE Microwave and Wireless Components Letters, 19(5):278–280, 2009.
- [13] H.J.P. Nyst and E. van den Broeck. Conchyliologie des terrains tertiaires de la Belgique: Première partie (avec un atlas de 28 planches in-folio.) Terrain, pliocène scaldisien. Annales du Musée royal d'histoire naturelle de Belgique. F. Hayez, 1881.
- [14] M. Oksanen and A. Hujanen. How to determine chiral material parameters. In 1992 22nd European Microwave Conference, volume 1, pages 195–199, Sep. 1992.
- [15] J.C. Peláez.  $\acute{O}ptica$ . Justiniano Casas Peláez, 1994.
- [16] J. B. Pendry. Negative refraction makes a perfect lens. Phys. Rev. Lett., 85:3966–3969, Oct 2000.
- [17] E Plum, J Zhou, J Dong, VA Fedotov, Th Koschny, CM Soukoulis, and NI Zheludev. Metamaterial with negative index due to chirality. *Physical Review B*, 79(3):035407, 2009.
- [18] Ari H Sihvola. Electromagnetic mixing formulas and applications. Number 47. Iet, 1999.
- [19] Jiangfeng Zhou, Jianfeng Dong, Bingnan Wang, Thomas Koschny, Maria Kafesaki, and Costas M Soukoulis. Negative refractive index due to chirality. Physical Review B, 79(12):121104, 2009.

# Anexo

Programa para el cálculo del parámetro de quiralidad

```
close
%numero de datos
numero=1001;
%leemos los datos
for c=1:12
LL{c}=dlmread('intento7l.txt','\t',[c*3+numero*(c-1) 0 c*numero+3*c-1 2]);
end
%elegimos caso
caso=3;
l1=4+caso
s11=LL{caso};
s21=LL{caso+6};
free= s11(:,1);A1 = s21(:,2);A1f=s21(:,3)*pi/180;
A2 = s11(:,2);A2f=s11(:,3)*pi/180;
plot(frec,A1,frec,A2)
pause
%desfase y elipticidad inicial
d = A2f - A1f:
alfa=atan(A2./A1);%ángulo con el eje x, elipticidad nueva
azi=atan(tan(2*alfa).*cos(d))/2;
elip=asin(sin(2*alfa).*sin(d))/2;
% con esto podemos reconstruir la elipse
a=sqrt((A1.^2+A2.^2+(A1.^2-A2.^2)./cos(2*azi))/2);
b=sqrt((A1.^2+A2.^2-(A1.^2-A2.^2)./cos(2*azi))/2);
%corrección del azimut
for c=1:numero
   if a(c)>b(c)azim(c)=azi(c);else
    azim(c)=azi(c)+pi/2;end
end
for c=1:numero
   if azim(c)<0
    azim(c)=azim(c)+pi;end
end
```

```
%vamos a dibujar las elipses
for c=1:numero
w=2*pi*frec(c)*1e9;
t=linspace(0,2*pi/w,1000);
s=linspace(-1,1,100);
x=A1(c)*cos(w*t+A1f(c));y=A2(c)*cos(w*t+A2f(c));plot(x,y,s,tan(azim(c))*s,'--',s,tan(azim(c)+elip(c))*s)
axis([-1 1 -1 1])rot(c)=-azim(c)*180/pi+90;
title(['Frecuencia:',num2str(frec(c)),' GHz','Ángulo de rotación',num2str(rot(c)),'°'])
pause
end
%segunda correccion del azimut
for c=1:300
 if(rot(c))>82.85
     rot(c)=rot(c)-180end
end
for c=300:500
 if(rot(c))>78.3
     rot(c)=rot(c)-180end
end
close
%plotear angulo de rotacion y elipticidad
hold on
plot(frec,rot,'r')
plot(frec,elip*180/pi,'b')
title('Ángulo de rotación y elipticidad');
legend('\phi','\psi')
xlabel('Frecuencia(GHz)')
ylabel('\phi,\psi(')')
xlim([1 10])
grid on
grid minor
pause
close
%plotear quiralidad
AR=tan(elip).<sup>^-1;</sup>
k0=2*pi*frec*1e9/(3e8);
de=6e-3;
quire=rot'/180*pi./(k0*de);
quiim=log((abs(AR)+1)./(abs(AR)-1))./(k0*de);
hold on
plot(frec,quire,'r')
```

```
plot(frec,quiim,'b')
title('Parámetro de quiralidad');
legend('Parte Real','Parte imaginaria')
xlabel('Frecuencia(GHz)')
ylabel('\kappa_{re},\kappa_{im}')
xlim([1 10])
grid on
grid minor
pause
```
Programa para el análisis paramétrico.

close

```
numero=1001;
hold on
for c=1:5
LL{c}=dlmread('analisisb.txt','\t',[c*3+numero*(c-1) 0 c*numero+3*c-1 2]);
free=LL{1}(:,1);L{c}=LL{c}(:,2);
plot(frec,L{c})
end
title('Análisis paramétrico para b');
legend('b=26','b=30','b=34','b=38','b=42')
xlabel('Frecuencia(GHz)')
ylabel('T_{Cross}')
xlim([1 10])
grid on
grid minor
```